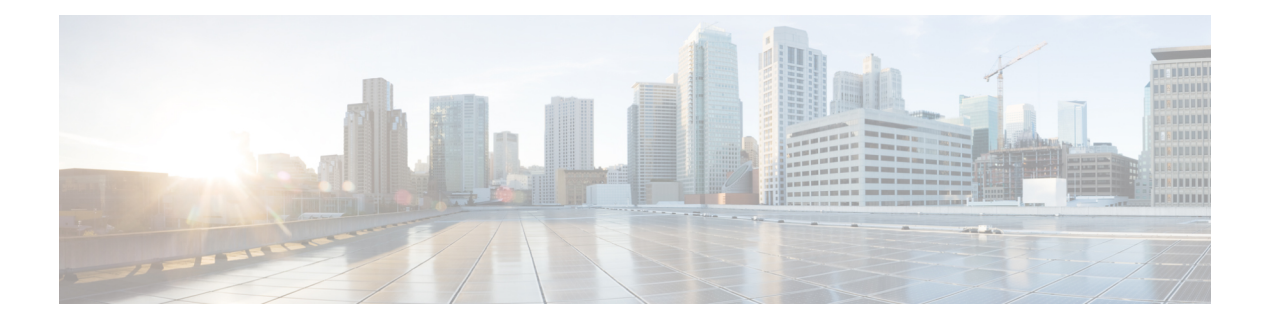

# **VRRP** の設定

この章は、次の項で構成されています。

- VRRP [について](#page-0-0) (1 ページ)
- [VRRPv3](#page-6-0)およびVRRSに関する情報 (7 ページ)
- [高可用性](#page-7-0) (8 ページ)
- 仮想化[のサポート](#page-7-1) (8 ページ)
- VRRP の[注意事項](#page-8-0)と制約事項 (9 ページ)
- VRRPv3 の[注意事項](#page-8-1)および制約事項 (9 ページ)
- VRRP [パラメータのデフォルト](#page-9-0)設定 (10 ページ)
- VRRPv3 [パラメータのデフォルト](#page-10-0)設定 (11 ページ)
- VRRP の設定 (11 [ページ](#page-10-1))
- [VRRPv3](#page-21-0) の設定 (22 ページ)
- VRRP の設定の確認 (30 [ページ](#page-29-0))
- [VRRPv3](#page-29-1) 設定の確認 (30 ページ)
- VRRP 統計情報[のモニタリングとクリア](#page-30-0) (31 ページ)
- VRRPv3 統計情報[のモニタリングとクリア](#page-30-1) (31 ページ)
- VRRP の[設定例](#page-30-2) (31 ページ)
- [VRRPv3](#page-31-0) の設定例 (32 ページ)
- その他の[参考資料](#page-33-0) (34 ページ)

### <span id="page-0-0"></span>**VRRP** について

VRRPを使用すると、仮想IPアドレスを共有するルータグループを設定することによって、ファー ストホップ IP ルータで透過的フェールオーバーが可能になります。VRRP ではそのグループに許 可されるルータが選択され、仮想 IP アドレスへのすべてのパケットが処理できるようになりま す。残りのルータはスタンバイになり、許可されるルータで障害が発生した場合に処理を引き継 ぎます。

### **VRRP** の動作

LANクライアントは、ダイナミックプロセスまたはスタティック設定を使用することによって、 特定のリモート宛先へのファーストホップにするルータを決定できます。ダイナミック ルータ ディスカバリの例を示します。

プロキシ ARP:クライアントはアドレス解決プロトコル(ARP)を使用して到達すべき宛先を取 得します。ルータは独自の MAC アドレスで ARP 要求に応答します。

ルーティング プロトコル:クライアントはダイナミック ルーティング プロトコルのアップデー トを(ルーティング情報プロトコル(RIP)などから)受信し、独自のルーティング テーブルを 形成します。

ICMP Router Discovery Protocol(IRDP)クライアント:クライアントはインターネット制御メッ セージ プロトコル(ICMP)ルータ ディスカバリ クライアントを実行します。

ダイナミック ディスカバリ プロトコルのデメリットは、LAN クライアントにある程度、設定お よび処理のオーバーヘッドが発生することです。また、ルータが故障した場合、他のルータに切 り替えるプロセスも遅くなる場合があります。

ダイナミック ディスカバリ プロトコルの代わりに、クライアント上でデフォルト ルータをスタ ティックに設定することもできます。このアプローチでは、クライアントの設定および処理が簡 素化されますが、シングルポイント障害が生じます。デフォルト ゲートウェイで障害が発生した 場合、LAN クライアントの通信はローカル IP ネットワーク セグメントに限定され、ネットワー クの他の部分から切り離されます。

VRRP では、ルータグループ(VRRP グループ)が単一の仮想 IP アドレスを共有できるようにす ることによって、スタティック設定に伴う問題を解決できます。さらに、デフォルト ゲートウェ イとして仮想 IP アドレスを指定して、LAN クライアントを設定できます。

次の図は、基本的な VLANトポロジです。この例では、ルータ A、B、および C が VRRP グルー プを形成します。グループの IP アドレスは、ルータ A のインターフェイス インターフェイスに 設定されているアドレス (10.0.0.1)と同じです。

#### 図 **<sup>1</sup> :** 基本的な **VRRP** トポロジ

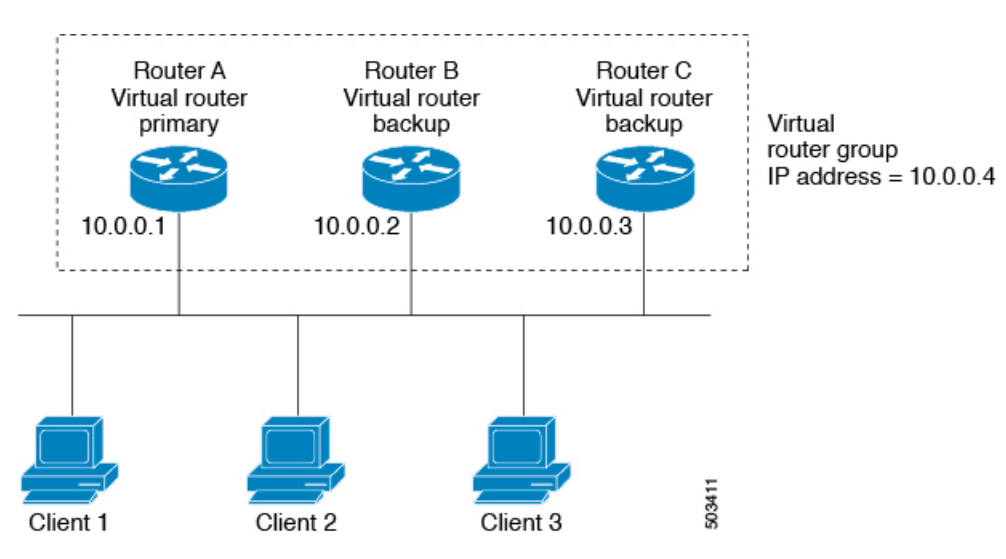

仮想 IP アドレスにルータ A の物理イーサネット インターフェイスの IP アドレスが使用されるの で、ルータ A がプライマリ(「IP アドレス オーナー」)になります。ルータ A はプライマリと して、VRRPグループの仮想IPアドレスを所有し、送信されたパケットをこのIPアドレスに転送 します。クライアント 1 ~ 3 には、デフォルト ゲートウェイの IP アドレス 10.0.0.1 が設定されて います。

ルータ B および C の役割はバックアップです。プライマリで障害が発生すると、プライオリティ が最も高いバックアップ ルータがプライマリになり、仮想 IP アドレスを引き継いで、LAN ホス トへのサービスが途切れないようにします。ルータ A が回復すると、これが再びプライマリにな ります。

- 
- ルーテッド ポートで受信した VRRP 仮想 IP アドレス宛のパケットは、ローカル ルータ上で終端 します。そのルータがプライマリ VRRP ルータであるのかバックアップ VRRP ルータであるのか は関係ありません。これらのパケットには、ping トラフィックと Telnet トラフィックが含まれま す。レイヤ 2(VLAN)インターフェイスで受信した、VRRP 仮想 IP アドレス宛のパケットは、 プライマリ ルータに届きます。 (注)

### **VRRP** の利点

VRRP の利点は、次のとおりです。

- 冗長性:複数のルータをデフォルトゲートウェイルータとして設定できるので、ネットワー クにシングル ポイント障害が発生する確率が下がります。
- ロード シェアリング:複数のルータで LAN クライアントとの間のトラフィックを分担でき ます。トラフィックの負荷が使用可能なルータ間でより公平に分担されます。
- マルチVRRPグループ:プラットフォームが複数のMACアドレスをサポートする場合、ルー タの物理インターフェイス上で、複数の VRRP グループをサポートします。マルチ VRRP グ ループによって、LAN トポロジで冗長性およびロード シェアリングを実現できます。
- マルチ IP アドレス:セカンダリ IP アドレスを含めて、複数の IP アドレスを管理できます。 イーサネット インターフェイス上で複数のサブネットを設定している場合は、各サブネット で VRRP を設定できます。
- プリエンプト:障害プライマリを引き継いでいたバックアップ ルータより、さらにプライオ リティが高いバックアップ ルータが使用可能になったときに、プライオリティが高い方を優 先させることができます。
- アドバタイズメント プロトコル:VRRP アドバタイズメントに、専用のインターネット割り 当て番号局(IANA)規格マルチキャストアドレス(224.0.0.18)を使用します。このアドレッ シング方式によって、マルチキャストを提供するルータ数が最小限になり、テスト機器でセ グメント上の VRRP パケットを正確に識別できるようになります。IANA は VRRP に IP プロ トコル番号 112 を割り当てています。
- VRRP トラッキング:インターフェイスのステートに基づいて VRRP プライオリティを変更 することによって、最適なVRRPルータがグループのプライマリになることが保証されます。

### 複数の **VRRP** グループ

物理インターフェイス上で複数の VRRP グループを設定できます。サポートされる VRRP グルー プの数については、『Cisco Nexus 9000 Series NX-OS Verified [Scalability](https://www.cisco.com/c/en/us/td/docs/switches/datacenter/nexus9000/sw/7-x/scalability/guide_703I21/b_Cisco_Nexus_9000_Series_NX-OS_Verified_Scalability_Guide_703I21.html) Guide』を参照してくださ い。

ルータ インターフェイスがサポートできる VRRP グループの数は、次の要因によって決まりま す。

- ルータの処理能力
- ルータのメモリの能力

ルータ インターフェイス上で複数の VRRP グループが設定されたトポロジでは、インターフェイ スはある VRRP グループのプライマリ、および他の 1 つまたは複数の VRRP グループのバック アップとして動作可能です。

次の図の LAN トポロジでは、ルータ A と B がクライアント 1 ~ 4 のトラフィックを共有するよ うに、VRRP が設定されています。ルータ A と B の一方で障害が発生した場合、もう一方がバッ クアップとして機能します。

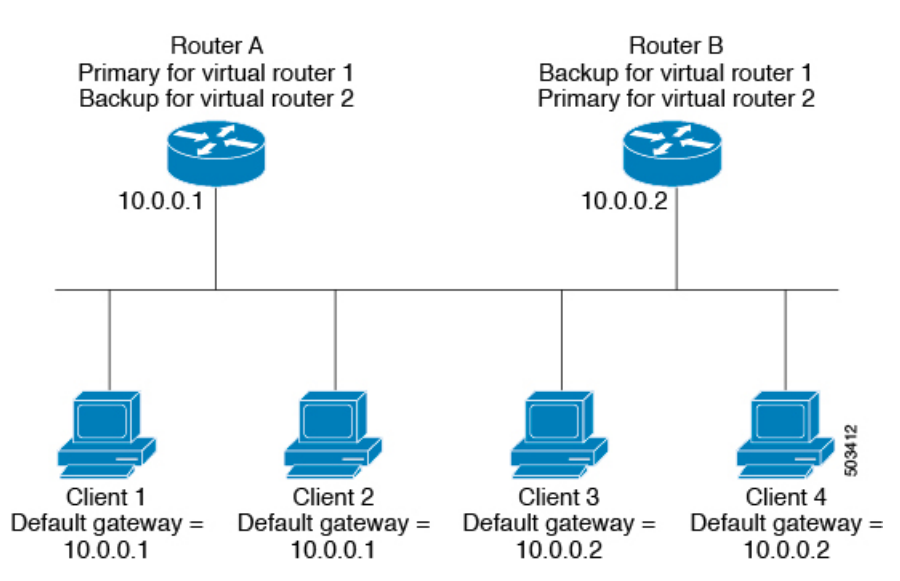

図 **2 :** ロード シェアリングおよび冗長構成の **VRRP** トポロジ

このトポロジには、オーバーラップする 2 つの VRRP グループに対応する 2 つの仮想 IP アドレス が含まれています。VRRP グループ 1 では、ルータ A が IP アドレス 10.0.0.1 のオーナーであり、 プライマリです。ルータ B はルータ A をバックアップします。クライアント 1 と 2 には、デフォ ルト ゲートウェイの IP アドレス 10.0.0.1 が設定されています。

VRRPグループ2では、ルータBがIPアドレス10.0.0.2のオーナーであり、プライマリです。ルー タ A はルータ B をバックアップします。クライアント 3 と 4 には、デフォルト ゲートウェイの IP アドレス 10.0.0.2 が設定されています。

### **VRRP** ルータのプライオリティおよびプリエンプション

VRRP 冗長構成の重要な側面は、VRRP ルータのプライオリティです。各 VRRP ルータが果たす 役割やプライマリ ルータで障害が発生した場合のアクションは、プライオリティによって決まる からです。

VRRPルータが仮想IPアドレスおよび物理インターフェイスのIPアドレスを所有する場合、その ルータはプライマリとして機能します。プライマリのプライオリティは 255 です。

プライオリティによって、VRRPルータがバックアップルータとして動作するかどうかが決まり、 さらに、プライマリで障害が発生した場合にプライマリになる順序も決まります。

たとえば、ルータ A が LAN トポロジにおけるプライマリであり、そのルータ A で障害が発生し た場合、VRRP はバックアップ B が引き継ぐのか、バックアップ C が引き継ぐのかを判断する必 要があります。ルータ B にプライオリティ 101 が設定されていて、ルータ C がデフォルトのプラ イオリティ100の場合、VRRPはルータBをプライマリになるべきルータとして選択します。ルー タ B の方がプライオリティが高いからです。ルータ B および C にデフォルトのプライオリティ 100 が設定されている場合は、VRRP は IP アドレスが大きい方のバックアップをプライマリにな るべきルータとして選択します。

VRRP ではプリエンプションを使用して、VRRP バックアップ ルータがプライマリになってから のアクションを決定します。プリエンプションはデフォルトでイネーブルなので、VRRP は新し いプライマリよりプライオリティの高いバックアップがオンラインになると、バックアップに切 り替えます。たとえば、ルータ A がプライマリであり、そのルータ A で障害が発生した場合、 VRRPは(プライオリティの順位が次である)ルータBを選択します。ルータ C がルータ B より 高いプライオリティでオンラインになると、ルータBで障害が発生していなくても、VRRPはルー タ C を新しいプライマリとして選択します。

プリエンプションを無効にした場合、VRRPが切り替わるのは、元のプライマリが回復した場合、 または新しいプライマリで障害が発生した場合に限られます。

### **vPC** と **VRRP**

VRRPは仮想ポートチャネル(vPC)と相互運用できます。vPCを使用すると、2個の異なるCisco Nexus 9000 シリーズ スイッチを物理的に接続し、第 3 のデバイスからは 1 つのポートとして見え るリンクが実現します。vPCの詳細については、『Cisco Nexus 9000Series NX-OS Layer [2Switching](https://www.cisco.com/c/en/us/td/docs/switches/datacenter/nexus9000/sw/7-x/layer2/configuration/guide/b_Cisco_Nexus_9000_Series_NX-OS_Layer_2_Switching_Configuration_Guide_7x.html) [Configuration](https://www.cisco.com/c/en/us/td/docs/switches/datacenter/nexus9000/sw/7-x/layer2/configuration/guide/b_Cisco_Nexus_9000_Series_NX-OS_Layer_2_Switching_Configuration_Guide_7x.html) Guide』を参照してください。

vPC はプライマリ VRRP ルータとバックアップ VRRP ルータの両方を使用してトラフィックを転 送します。「VRRP [プライオリティの](#page-12-0)設定」のセクションを参照してください。

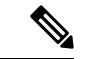

プライマリ vPC ピア デバイスの VRRP をアクティブに、セカンダリ vPC デバイスの VRRP をス タンバイにそれぞれ設定する必要があります。 (注)

### **VRRP** のアドバタイズメント

VRRP プライマリは、同じグループ内の他の VRRP ルータに VRRP アドバタイズメントを送信し ます。アドバタイズメントは、プライマリのプライオリティと状態を伝えます。CiscoNX-OSは、 VRRPアドバタイズメントを IP パケットにカプセル化し、VRRPグループに割り当てられた IP マ ルチキャストアドレスに送信します。デフォルトでは、Cisco NX-OS が 1 秒ごとにアドバタイズ メントを送信しますが、異なるアドバタイズメント間隔を設定できます。

### **VRRP** 認証

VRRP は、次の認証機能をサポートします。

- 認証なし
- プレーン テキスト認証

VRRP は次の場合に、パケットを拒否します。

- 認証方式がルータと着信パケットで異なる。
- テキスト認証文字列がルータと着信パケットで異なる。

### **VRRP** トラッキング

VRRP は次のトラッキング オプションをサポートしています。

- ネイティブインターフェイストラッキング:インターフェイスのステートを追跡し、そのス テートを使用して VRRP グループの VRRP ルータのプライオリティを判別します。インター フェイスがダウンしている場合、またはインターフェイスにプライマリIPアドレスがない場 合、トラッキング対象ステートはダウンとなります。
- オブジェクト トラッキング:設定されたオブジェクトのステートを追跡し、そのステートを 使用して VRRP グループの VRRP ルータのプライオリティを判別します。オブジェクト ト ラッキングの詳細については、「オブジェクト [トラッキングの](cisco-nexus-9000-series-nx-os-unicast-routing-configuration-guide-release-102x_chapter21.pdf#nameddest=unique_74)設定」を参照してください。

トラッキング対象ステート(インターフェイスまたはオブジェクト)がダウンになると、VRRP はユーザがトラッキング対象ステートに対して新しいプライオリティをどのように設定するかに 基づいて、プライオリティをアップデートします。トラッキング対象ステートがオンラインにな ると、VRRP は仮想ルータ グループの元のプライオリティを復元します。

たとえば、ネットワークへのアップリンクがダウンした場合、別のグループ メンバーが VRRP グ ループのプライマリとして引き継げるように、VRRP グループ メンバーのプライオリティを引き 下げなければならないことがあります。詳細については、「VRRP [インターフェイス](#page-18-0) ステート ト [ラッキングの](#page-18-0)設定」の項を参照してください。

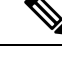

(注) VRRP はレイヤ 2 インターフェイスのトラッキングをサポートしていません。

### **VRRP** 用 **BFD**

この機能では、双方向フォワーディング検出(BFD)をサポートします。BFD は、高速転送とパ ス障害の検出時間を提供する検出プロトコルです。BFD は 2 台の隣接デバイス間のサブセカンド 障害を検出し、BFDの負荷の一部を、サポートされるモジュール上のデータプレーンに分散でき るため、プロトコル hello メッセージよりも CPU を使いません。詳細については、『Cisco [Nexus](https://www.cisco.com/c/en/us/td/docs/switches/datacenter/nexus9000/sw/7-x/interfaces/configuration/guide/b_Cisco_Nexus_9000_Series_NX-OS_Interfaces_Configuration_Guide_7x.html) 9000 Series NX-OS Interfaces [Configuration](https://www.cisco.com/c/en/us/td/docs/switches/datacenter/nexus9000/sw/7-x/interfaces/configuration/guide/b_Cisco_Nexus_9000_Series_NX-OS_Interfaces_Configuration_Guide_7x.html) Guide』を参照してください。

## <span id="page-6-0"></span>**VRRPv3**および**VRRS**に関する情報

VRRP のバージョン 3(VRRPv3)では、スイッチのグループで単一の仮想スイッチを形成して、 冗長性を実現し、ネットワーク内のシングル ポイント障害が生じる可能性を減らすことができま す。これにより、仮想スイッチをデフォルトゲートウェイとして使用するように、LANクライア ントを設定できます。スイッチのグループを表す仮想スイッチは、VRRPv3 グループとも呼ばれ ます。

仮想ルータ冗長サービス(VRRS)では、VRRPv3を監視することでステートレス冗長サービスを VRRS 経路と VRRS クライアントに提供することで VRRPv3 のスケーラビリティが向上します。 VRRPv3は、VRRPv3ステータス情報(現在および過去の冗長状態、アクティブおよび非アクティ ブのレイヤ 2 およびレイヤ 3 アドレスなど)を VRRS 経路とすべての登録済み VRRS クライアン トに配信する VRRS サーバとして機能します。

VRRS クライアントは、VRRPv3 を使用して、グループのステートに応じてサービスやリソース を提供または抑制する他の Cisco プロセスまたはアプリケーションです。VRRS 経路は、VRRS データベース情報を使用して、拡張インターフェイス環境全体に拡張ファーストホップ ゲート ウェイの冗長性を提供する特殊な VRRS クライアントです。

VRRS は、自身の状態を維持することが制限されています。VRRPv3 グループに VRRS クライア ントをリンクすると、ステートレスまたはステートフル フェールオーバーが実装可能になるよう に、VRRS でクライアント アプリケーションにサービスを提供できるようにするメカニズムが提 供されます。ステートフル フェールオーバーでは、フェールオーバーが発生したときに運用デー タが失われないように障害の前に所定バックアップとの通信が必要になります。

VRRS 経路はクライアントと同様に動作しますが、VRRS アーキテクチャと統合されます。この 経路により、何百ものインターフェイス間で1つの仮想アドレスを設定することでファーストホッ プ ゲートウェイの冗長性を拡張する方法が提供されます。VRRS 経路の仮想ゲートウェイの状態 は、ファーストホップ冗長プロトコル(FHRP)VRRS サーバの状態によります。

VRRPv3 は、現在の状態(プライマリ、バックアップ、または運用不可能な初期状態(INIT)) を VRRS に通知し、その情報を経路またはクライアントに渡します。VRRPv3 グループ名は、 VRRS をアクティブにし、VRRPv3 グループをクライアントまたは同じ名前の VRRS の一部とし て設定されている経路と関連付けます。

経路およびクライアントは、VRRPv3 サーバの状態で機能します。VRRPv3 グループの状態が変 化すると、VRRS経路とクライアントの動作(インターフェイスのシャットダウン、アカウンティ ング ログの追加などのタスクの実行)が VRRS から受信した状態により変化します。

### **VRRPv3** の利点

VRRPv3の利点は次のとおりです。

- マルチベンダー環境での相互運用性
- IPv4およびIPv6アドレスファミリのサポート
- VRRS 経路によるスケーラビリティの向上

### **VRRPv3** オブジェクト トラッキング

CiscoNX-OSリリース9.2(2)以降、VRRPv3はオブジェクトトラッキングをサポートしています。 この機能は、設定されたオブジェクトの状態を追跡し、その状態を使用して VRRPv3 グループの VRRPv3 ルータの優先順位を判別します。オブジェクト トラッキングの詳細については、「[オブ](cisco-nexus-9000-series-nx-os-unicast-routing-configuration-guide-release-102x_chapter21.pdf#nameddest=unique_74) ジェクト [トラッキングの](cisco-nexus-9000-series-nx-os-unicast-routing-configuration-guide-release-102x_chapter21.pdf#nameddest=unique_74)設定」を参照してください。

トラッキング対象オブジェクトがダウンすると、VRRPv3 は設定された値だけ優先順位を引き下 げます。デフォルト値は10です。同じトラッキング対象オブジェクトが再びダウンした場合、ア クションは実行されません。トラッキング対象オブジェクトがアップになると、VRRPv3 は設定 された値だけ優先順位を上げます。

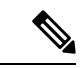

VRRPv3 は、レイヤ 2 インターフェイスのトラッキングまたはネイティブ インターフェイスのト ラッキングをサポートしていません。 (注)

# <span id="page-7-0"></span>高可用性

VRRP は、ステートフル リスタートとステートフル スイッチオーバーを通して高可用性をサポー トします。ステートフル リスタートは、VRRP が障害を処理してリスタートするときに行われま す。ステートフル スイッチオーバーは、アクティブ スーパーバイザがスタンバイ スーパーバイ ザに切り替わるときに行われます。Cisco NX-OS はスイッチオーバーの後でランタイム設定を適 用します。

VRRPv3 は、ステートフル スイッチオーバーをサポートしていません。

# <span id="page-7-1"></span>仮想化のサポート

VRRP は、仮想ルーティングおよび転送(VRF)インスタンスをサポートします。

## <span id="page-8-0"></span>**VRRP** の注意事項と制約事項

VRRP には、次の注意事項および制限事項があります。

- 管理インターフェイス上で VRRP を設定できません。
- VRRP がイネーブルの場合は、ネットワーク上のデバイス全体で VRRP 設定を複製する必要 があります。
- 同一インターフェイス上では、複数のファーストホップ冗長プロトコルを設定しないことを 推奨します。
- VRRP を設定するインターフェイスに IP アドレスを設定し、そのインターフェイスをイネー ブルにしてからでなければ、VRRP はアクティブになりません。
- インターフェイス VRF メンバーシップまたはポート チャネル メンバーシップを変更した場 合、またはポート モードをレイヤ 2 に変更した場合は、Cisco NX-OS によってインターフェ イス上のすべてのレイヤ 3 設定が削除されます。
- VRRP でレイヤ 2 インターフェイスを追跡するよう設定した場合、レイヤ 2 をシャットダウ ンしてからインターフェイスを再度イネーブル化することにより、VRRP プライオリティを 更新してレイヤ 2 インターフェイスのステートを反映させる必要があります。

VRRP の BFD は、2 台のルータ間でのみ設定できます。

### <span id="page-8-1"></span>**VRRPv3** の注意事項および制約事項

VRRPv3 設定時の注意事項および制約事項は、次のとおりです。

- リリース 9.3(1) では、VRRPv3 機能は、-R ライン カードを備えた Cisco Nexus 9504、9508、 および 9516 スイッチで、最大 4095 の VRRPv3 グループと VRRS 経路をサポートします。
- VRRPv3 は既存のダイナミック プロトコルの代替にはなりません。VRRPv3 は、マルチアク セス、マルチキャスト、または ブロードキャスト対応イーサネット LAN で使用するために 設計されています。
- VRRPv3は、イーサネットおよびファストイーサネットインターフェイス、ブリッジグループ 仮想インターフェイス(BVI)、ギガビットイーサネットインターフェイス、およびVLANで のみサポートされます。
- VRRPv3 が使用中の場合、VRRPv2 は使用できません。VRRPv3 を設定するには、VRRPv2 設 定を無効にする必要があります。
- VRRS は現在、VRRPv3 と合わせて使用する場合にのみ使用できます。
- VRRPv3 ミリ秒タイマーは、絶対に必要な場合以外は使用しないようにし、使用する場合は 慎重な検討とテストが必要です。ミリ秒の値は望ましい状況でのみ動作します。ミリ秒のタ

イマー値は、VRRPv3 も含めてサポートしている限り、サードパーティ ベンダーと互換性が あります。

- VRRPv3 が VRRS 経路の冗長インターフェイスと同じネットワーク パス上で動作する場合に のみ、完全なネットワークの冗長性を実現できます。完全な冗長性のために、次の制約事項 が適用されます。
	- VRRS 経路は、親 VRRPv3 グループと同じ物理インターフェイスを使用する必要がある か、または親 VRRPv3 グループと同じ物理インターフェイスを持つサブインターフェイ ス上で設定する必要があります。
	- VRRS経路をスイッチ仮想インターフェイス(SVI)に設定できるのは、関連付けられた VLAN が親 VRRPv3 グループが設定された VLAN と同じトランクを共有する場合のみで す。
- VRRPv2とは異なり、VRRPv3は障害検出を高速化するための双方向転送をサポートしていま せん。
- VRRPv2 とは異なり、VRRPv3 はネイティブ インターフェイス トラッキングをサポートして いません。
- オブジェクト トラッキングを設定する前に、オブジェクトを作成する必要があります。
- VRRPv3 オブジェクト トラッキングには、次の注意事項と制限事項が適用されます。
	- Cisco NX-OS リリース9.2(2) 以降、すべての Cisco Nexus 9000 シリーズ スイッチおよびラ インカードで、VRRPv3 オブジェクト トラッキングがサポートされます。
	- vPCドメインでは VRRPv3 オブジェクト トラッキングを使用しないことを推奨します。

## <span id="page-9-0"></span>**VRRP** パラメータのデフォルト設定

次の表に、VRRP パラメータのデフォルト設定を示します。

表 **<sup>1</sup> :** デフォルトの **VRRP** パラメータ

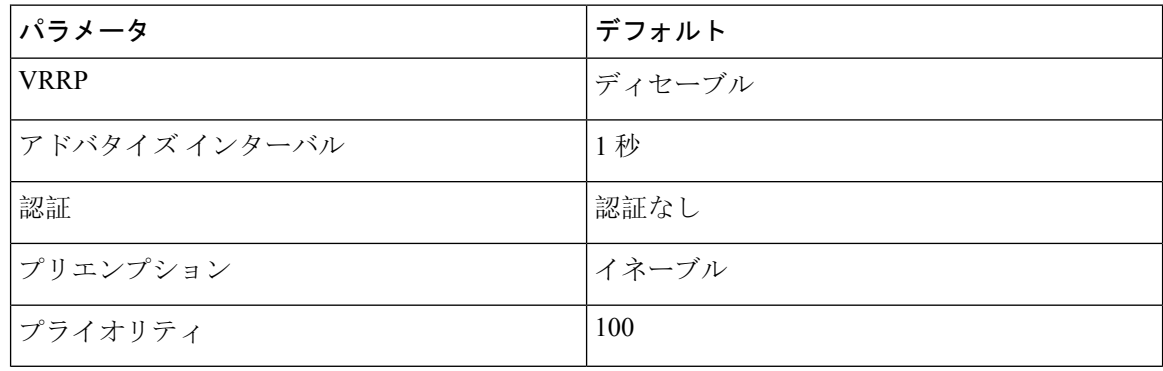

# <span id="page-10-0"></span>**VRRPv3** パラメータのデフォルト設定

次の表に、VRRPv3 パラメータのデフォルト設定を示します。

表 **2 : VRRPv3** のデフォルト パラメータ

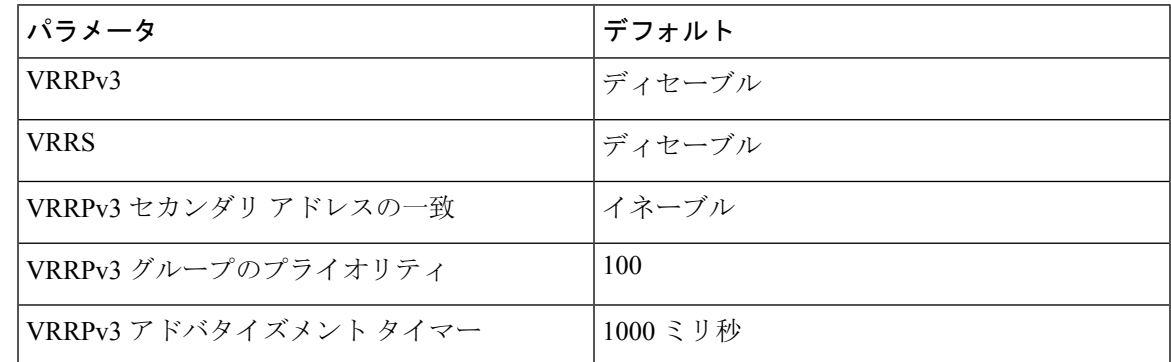

# <span id="page-10-1"></span>**VRRP** の設定

Cisco IOS の CLI に慣れている場合、この機能に対応する Cisco NX-OS コマンドは通常使用する Cisco IOS コマンドと異なる場合があるので注意してください。 (注)

### **VRRP** のイネーブル化

VRRP グループを設定してイネーブルにするには、事前に VRRP 機能をグローバルにイネーブル にしておく必要があります。

手順の概要

- **1. configure terminal**
- **2.** [**no**] **feature vrrp**
- **3.** (任意) **copy running-config startup-config**

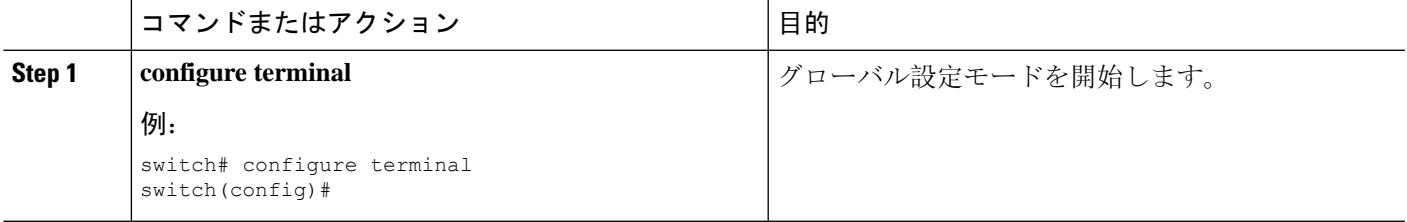

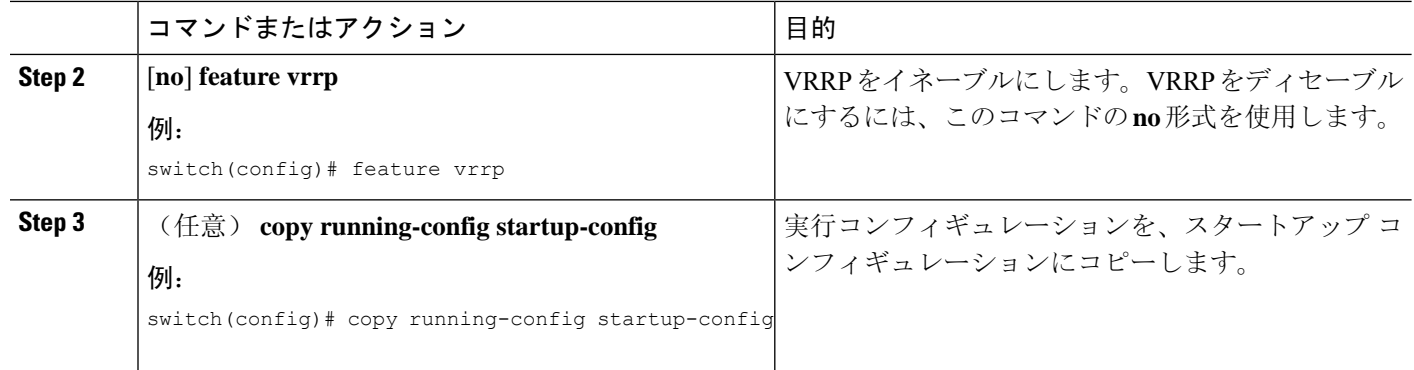

## <span id="page-11-0"></span>**VRRP** グループの設定

VRRP グループを作成し、仮想 IP アドレスを割り当て、グループを有効にすることができます。

VRRP グループに設定できる仮想 IPv4 アドレスは 1 つです。プライマリ VRRP ルータはデフォル トで、仮想 IP アドレスを直接の宛先とするパケットをドロップします。これは、VRRP プライマ リがパケットを転送するネクストホップ ルータとしてのみ想定されているからです。アプリケー ションによっては、Cisco NX-OS が仮想ルータ IP 宛のパケットを受け付けるようにする必要があ ります。仮想 IP アドレスに secondary オプションを使用すると、ローカル ルータが VRRP マス ターの場合、これらのパケットを受け付けるようになります。

VRRP グループを設定した場合は、そのグループをアクティブにするために、グループを明示的 に有効にする必要があります。

### 始める前に

インターフェイス上でIPアドレスを設定していることを確認します。IPv4[アドレス](cisco-nexus-9000-series-nx-os-unicast-routing-configuration-guide-release-102x_chapter4.pdf#nameddest=unique_97)指定の設定を 参照してください。

### 手順の概要

- **1. configure terminal**
- **2. interface** *interface-type slot/port*
- **3. vrrp** *number*
- **4. address** *ip-address* [**secondary**]
- **5. no shutdown**
- **6.** (任意) **show vrrp**
- **7.** (任意) **copy running-config startup-config**

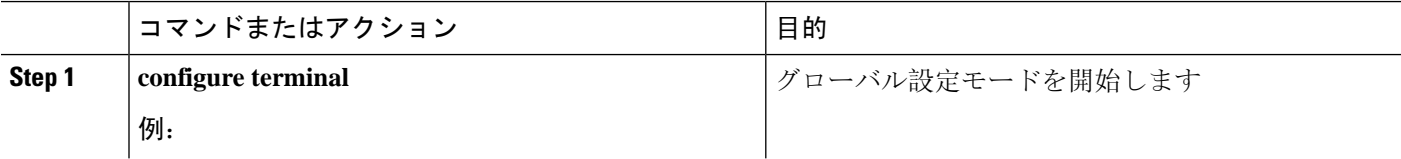

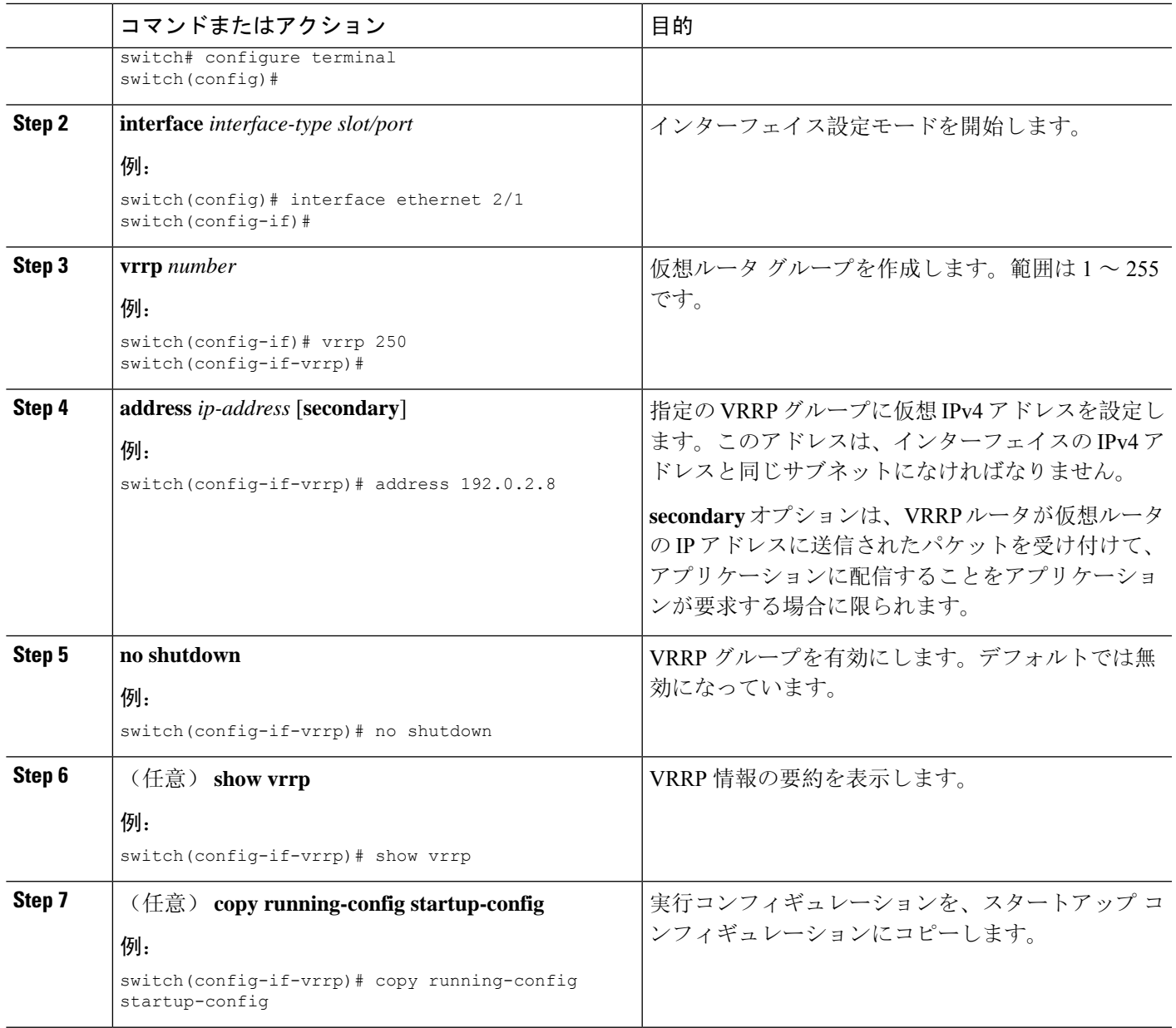

## <span id="page-12-0"></span>**VRRP** プライオリティの設定

仮想ルータの有効なプライオリティ範囲は1~254 です(1が最下位、254 が最上位のプライオリ ティ)。バックアップのデフォルトのプライオリティ値は 100 です。インターフェイス アドレス がプライマリ仮想 IP アドレスと同じデバイス(プライマリ)の場合、デフォルト値は 255 です。

vPC 対応のインターフェイスで VRRP を設定する場合は、オプションで vPC トランクにフェール オーバーする時期を制御するしきい値の上限と下限を設定できます。バックアップ ルータのプラ イオリティが下限のしきい値を下回った場合、VRRPは、すべてのバックアップルータトラフィッ

クを vPC トランク全体に送信し、プライマリ VRRP ルータを通して転送します。バックアップ VRRPルータのプライオリティがしきい値の上限を超えるまで、VRRPはこの処理を継続します。

#### 始める前に

インターフェイス上でIPアドレスを設定していることを確認します。IPv4[アドレス](cisco-nexus-9000-series-nx-os-unicast-routing-configuration-guide-release-102x_chapter4.pdf#nameddest=unique_97)指定の設定を 参照してください。

VRRP が有効になっていることを確認します。(「[VRRP](#page-10-1) の設定 の設定」の項を参照)。

#### 手順の概要

- **1. configure terminal**
- **2. interface** *interface-type slot/port*
- **3. vrrp** *number*
- **4. shutdown**
- **5. priority** *level* [**forwarding-threshold lower** *lower-value* **upper** *upper-value*]
- **6. no shutdown**
- **7.** (任意) **show vrrp**
- **8.** (任意) **copy running-config startup-config**

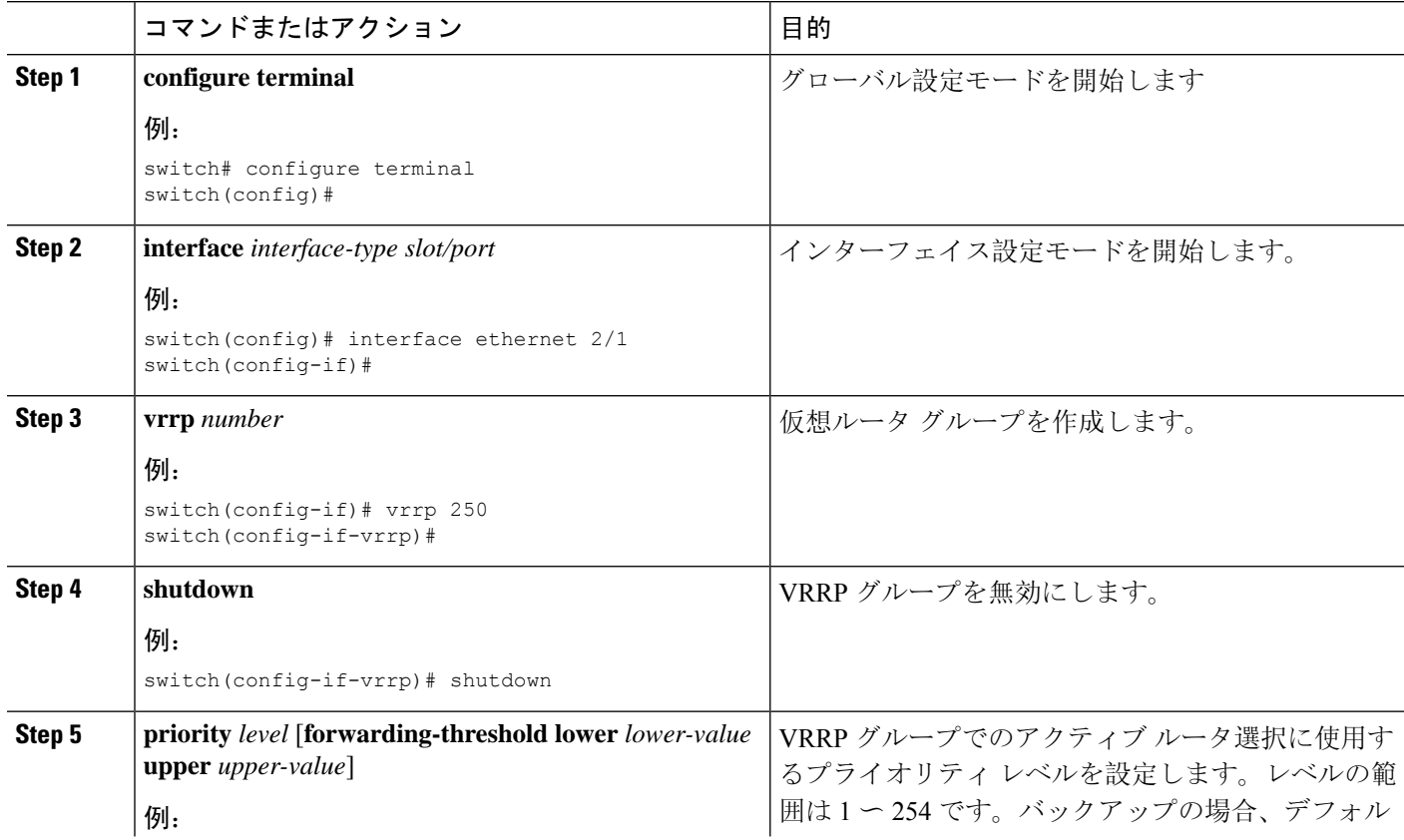

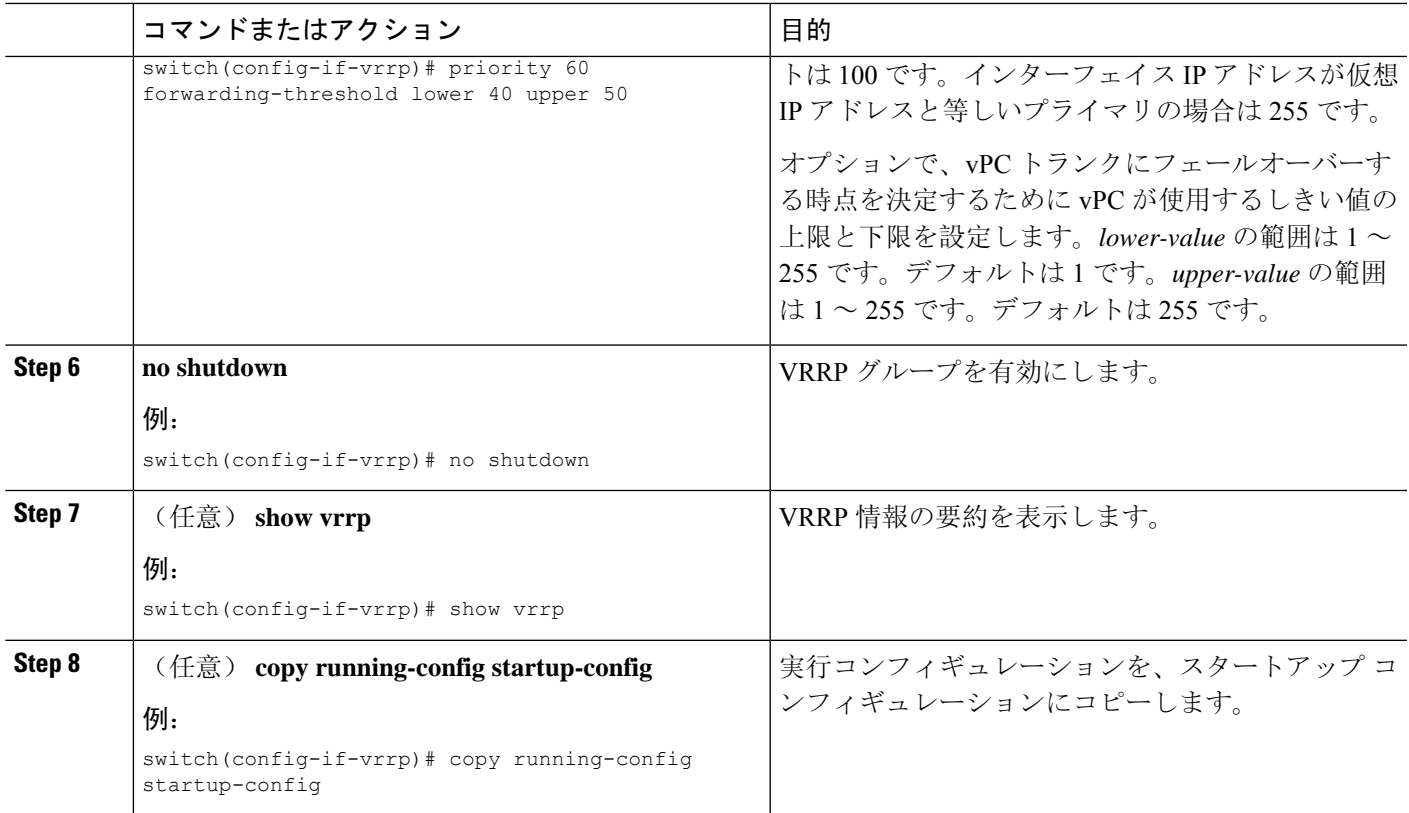

## **VRRP** 認証の設定

VRRP グループに単純なテキスト認証を設定できます。

#### 始める前に

インターフェイス上でIP[アドレス](cisco-nexus-9000-series-nx-os-unicast-routing-configuration-guide-release-102x_chapter4.pdf#nameddest=unique_97)を設定していることを確認します(IPv4アドレス指定の設定を 参照)。

[VRRP](#page-10-1) がイネーブルになっていることを確認します(「VRRP の設定」の項を参照)。

ネットワーク上のすべての VRRP デバイスで、認証設定が同じであることを確認します。

### 手順の概要

- **1. configure terminal**
- **2. interface** *interface-type slot/port*
- **3. vrrp** *number*
- **4. shutdown**
- **5. authentication text** *password*
- **6. no shutdown**
- **7.** (任意) **show vrrp**
- **8.** (任意) **copy running-config startup-config**

### 手順の詳細

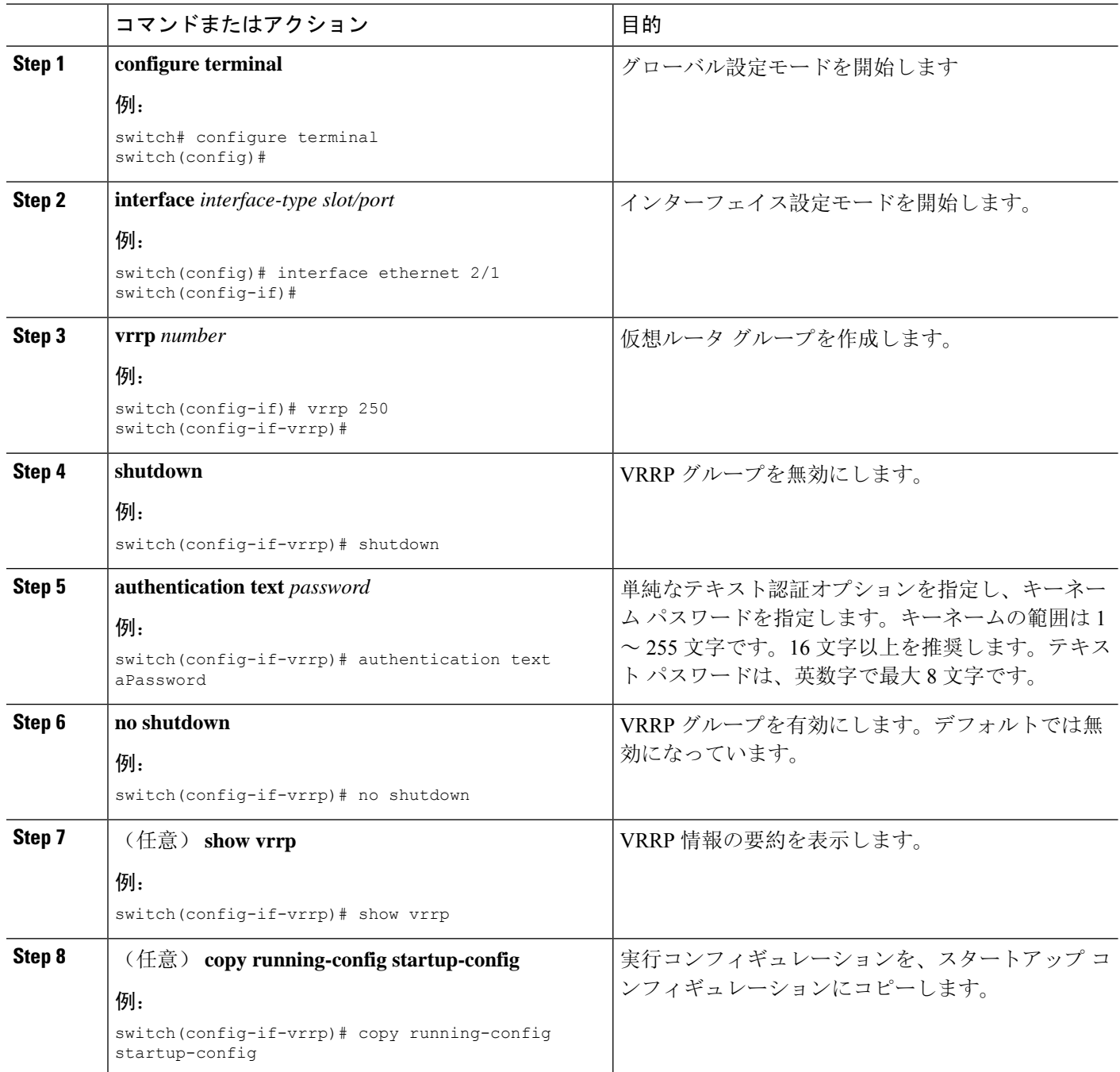

# アドバタイズメント パケットのタイム インターバルの設定

アドバタイズメント パケットのタイム インターバルを設定できます。

### 始める前に

インターフェイス上でIPアドレスを設定していることを確認します(IPv4[アドレス](cisco-nexus-9000-series-nx-os-unicast-routing-configuration-guide-release-102x_chapter4.pdf#nameddest=unique_97)指定の設定を 参照)。

VRRP がイネーブルになっていることを確認します(「[VRRP](#page-10-1) の設定」の項を参照)。

### 手順の概要

- **1. configure terminal**
- **2. interface** *interface-type slot/port*
- **3. vrrp** *number*
- **4. shutdown**
- **5. advertisement interval** *seconds*
- **6. no shutdown**
- **7.** (任意) **show vrrp**
- **8.** (任意) **copy running-config startup-config**

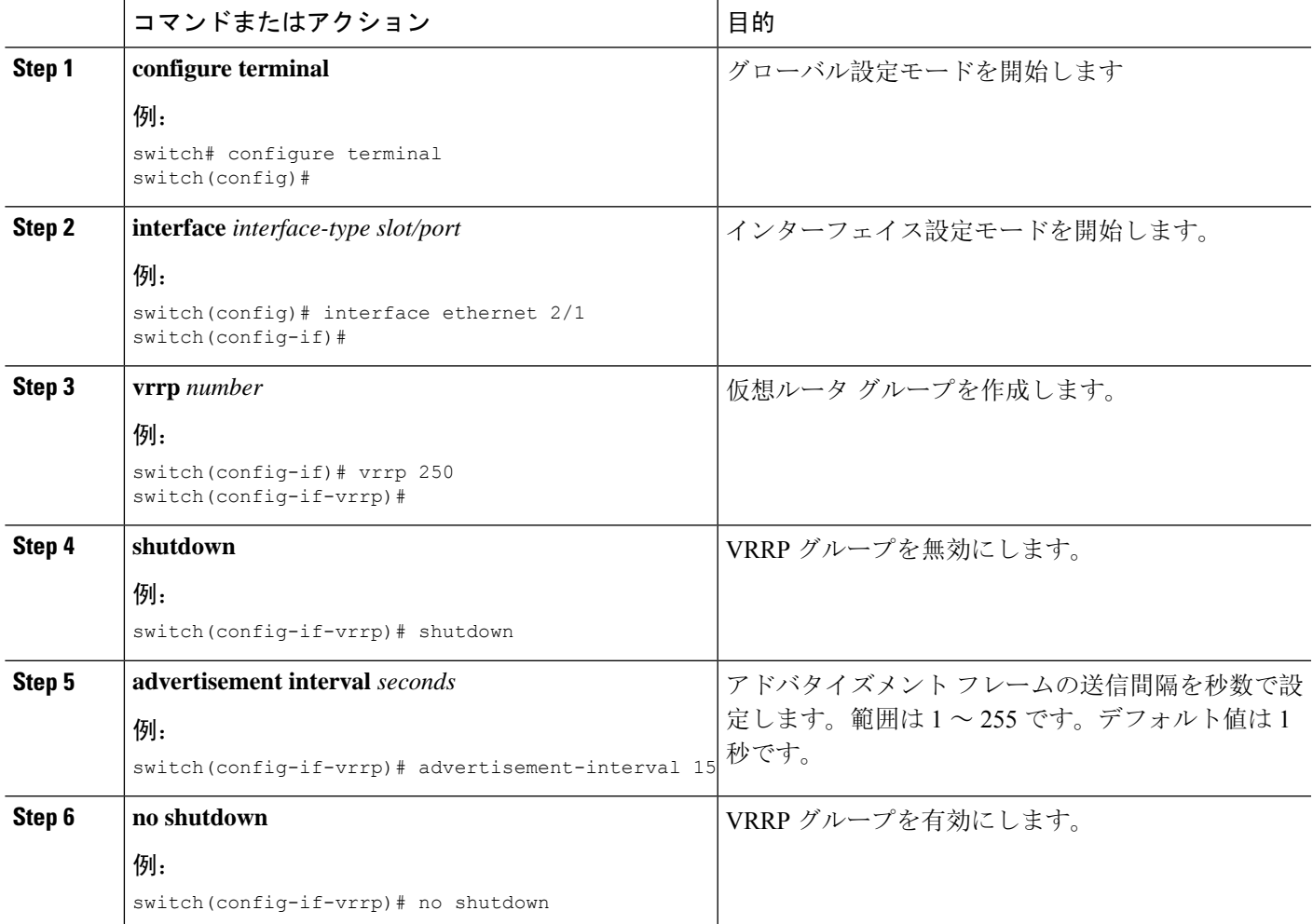

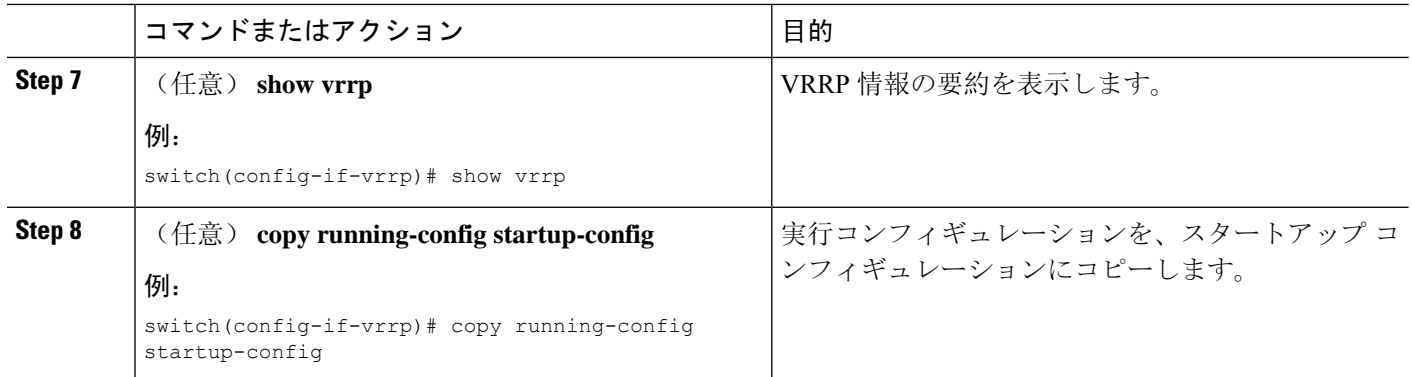

### プリエンプションのディセーブル化

VRRPグループメンバーのプリエンプションをディセーブルにできます。プリエンプションをディ セーブルにした場合は、プライオリティのより高いバックアップ ルータが、プライオリティのよ り低いプライマリ ルータを引き継ぐことはありません。プリエンプションはデフォルトでイネー ブルです。

### 始める前に

インターフェイス上でIPアドレスを設定していることを確認します。IPv4[アドレス](cisco-nexus-9000-series-nx-os-unicast-routing-configuration-guide-release-102x_chapter4.pdf#nameddest=unique_97)指定の設定を 参照してください。

VRRP が有効になっていることを確認します。「[VRRP](#page-10-1) の設定」の項を参照してください。

### 手順の概要

- **1. configure terminal**
- **2. interface** *interface-type slot/port*
- **3. vrrp** *number*
- **4. shutdown**
- **5. no preempt**
- **6. no shutdown**
- **7.** (任意) **show vrrp**
- **8.** (任意) **copy running-config startup-config**

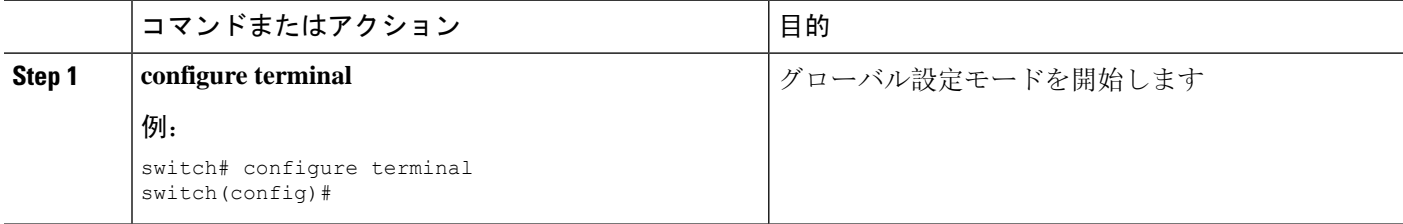

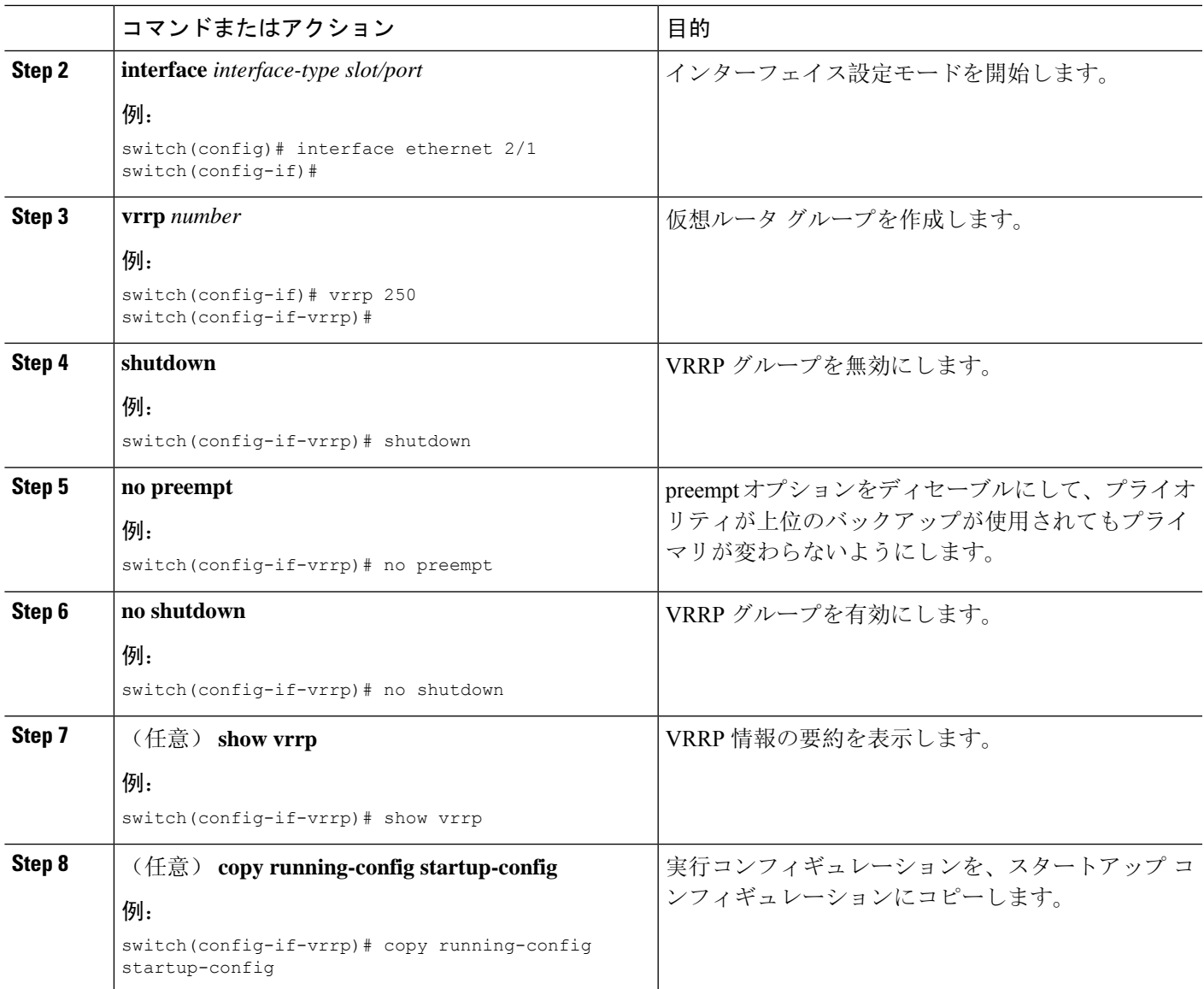

### <span id="page-18-0"></span>**VRRP** インターフェイス ステート トラッキングの設定

インターフェイスステートトラッキングでは、デバイス内の他のインターフェイスのステートに 基づいて、仮想ルータのプライオリティが変更されます。トラッキング対象のインターフェイス がダウンしたり、IP アドレスが削除されると、Cisco NX-OS はトラッキング プライオリティ値を 仮想ルータに割り当てます。トラッキング対象のインターフェイスがオンライン状態になり、IP アドレスがこのインターフェイスに設定されると、Cisco NX-OS は仮想ルータに設定されていた プライオリティを復元します(「VRRP [プライオリティの](#page-12-0)設定」を参照)。

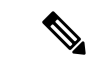

(注) VRRP はレイヤ 2 インターフェイスのトラッキングをサポートしていません。

#### 始める前に

インターフェイス上でIPアドレスを設定していることを確認します(IPv4[アドレス](cisco-nexus-9000-series-nx-os-unicast-routing-configuration-guide-release-102x_chapter4.pdf#nameddest=unique_97)指定の設定を 参照)。

[VRRP](#page-10-1) がイネーブルになっていることを確認します(「VRRP の設定」の項を参照)。

仮想ルータが有効になっていることを確認します(「VRRP [グループの](#page-11-0)設定」の項を参照)。

インターフェイスでプリエンプションが有効になっていることを確認します。

#### 手順の概要

- **1. configure terminal**
- **2. interface** *interface-type slot/port*
- **3. vrrp** *number*
- **4. shutdown**
- **5. track interface** *type slot/port* **priority** *value*
- **6. no shutdown**
- **7.** (任意) **show vrrp**
- **8.** (任意) **copy running-config startup-config**

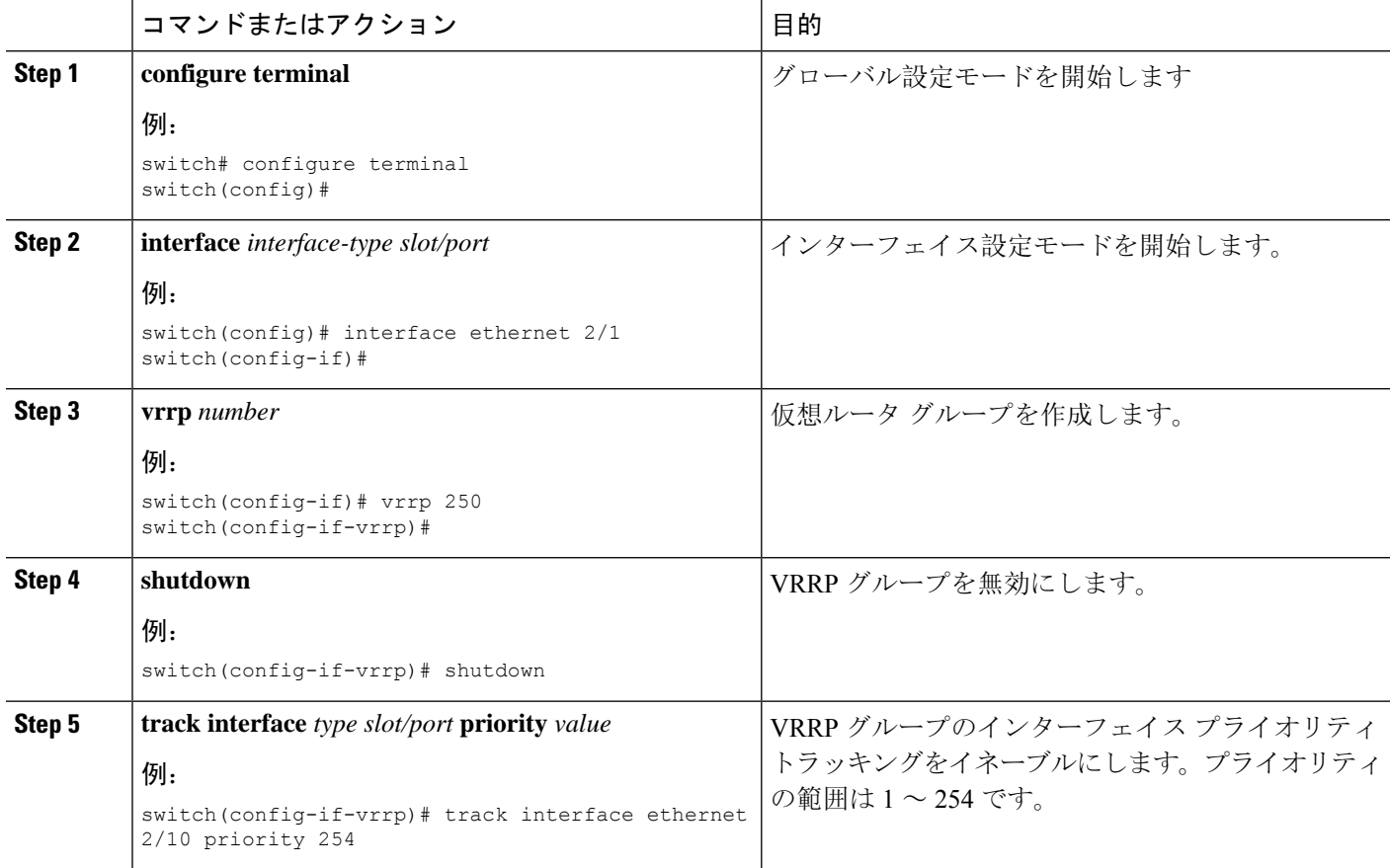

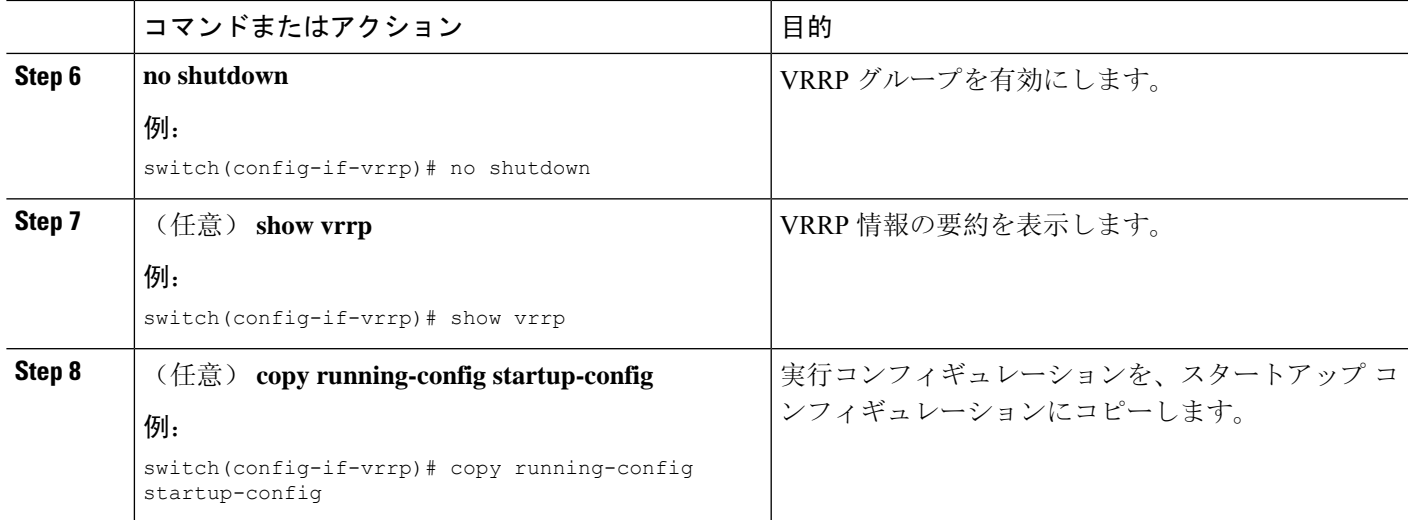

## **VRRP** オブジェクト トラッキングの設定

VRRP を使用して IPv4 オブジェクトを追跡できます。

### 始める前に

VRRP が有効になっていることを確認します。

「[オブジェクトトラッキングの](cisco-nexus-9000-series-nx-os-unicast-routing-configuration-guide-release-102x_chapter21.pdf#nameddest=unique_727)設定」セクションのコマンドを使用して、オブジェクトトラッキ ングを設定します。

#### 手順の概要

- **1. configure terminal**
- **2. interface type number**
- **3. vrrp** *number* **address-family ipv4**
- **4. track** *object-number* **decrement** *number*
- **5.** (任意) **show running-config vrrp**
- **6.** (任意) **copy running-config startup-config**

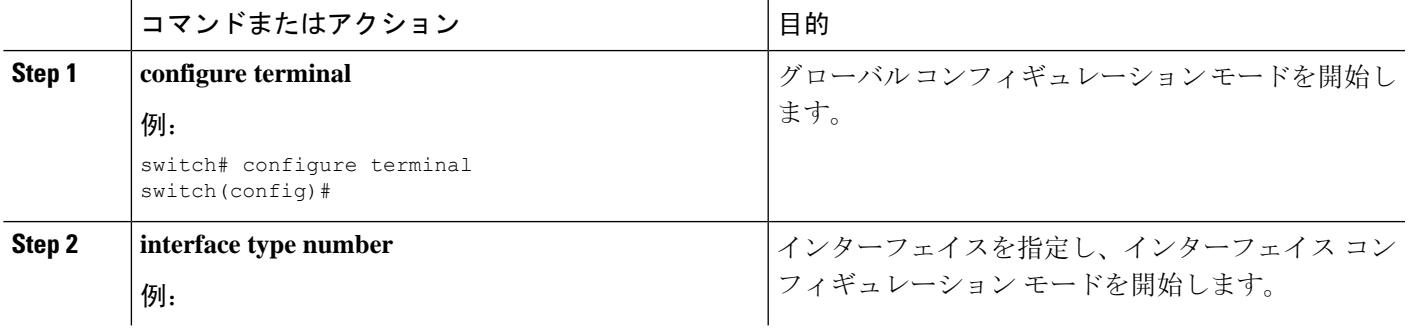

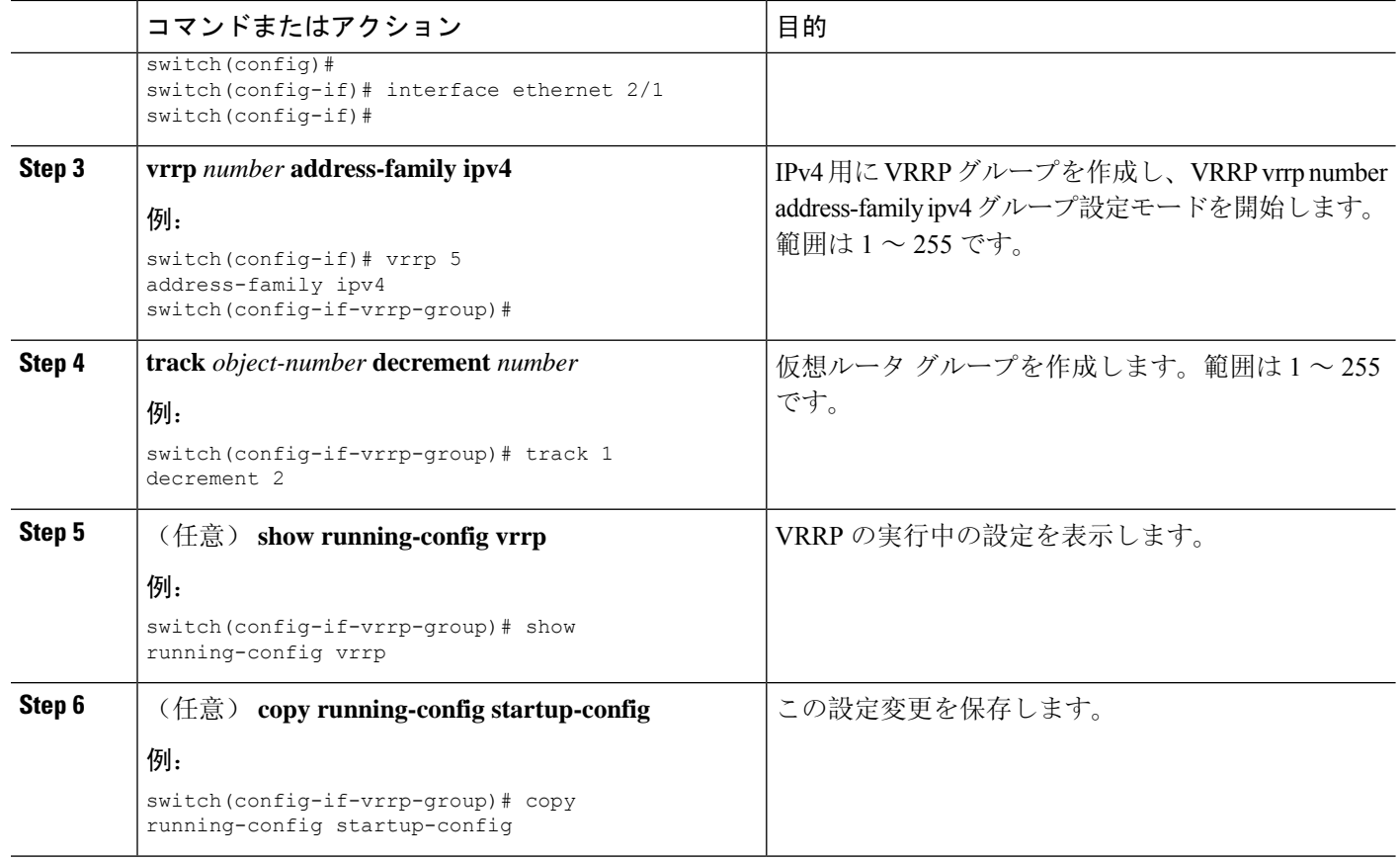

# <span id="page-21-0"></span>**VRRPv3** の設定

## **VRRPv3** および **VRRS** の有効化

VRRPv3 グループを設定して有効にするには、その前に VRRPv3 をグローバルで有効にする必要 があります。

### 手順の概要

- **1. configure terminal**
- **2.** [**no**] **feature vrrpv3**
- **3.** (任意) **copy running-config startup-config**

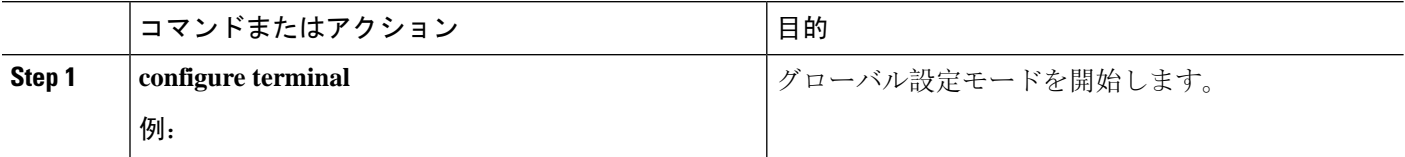

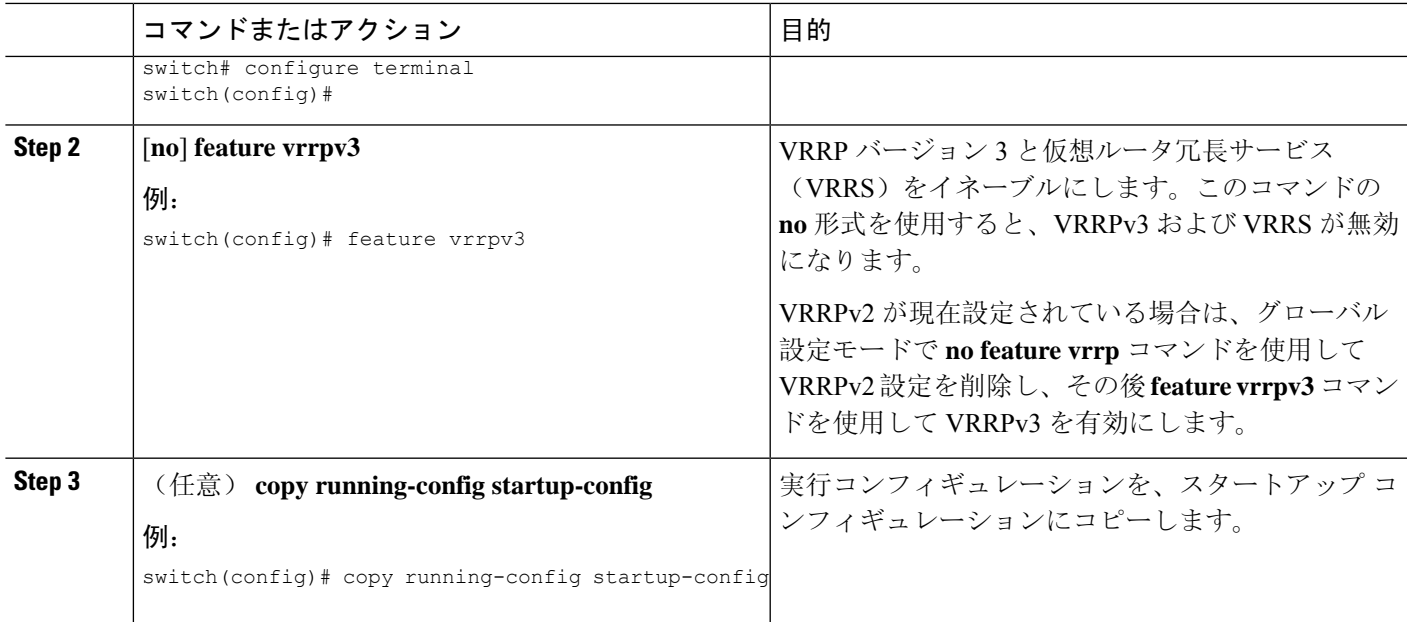

### **VRRPv3** グループの作成

VRRPv3 グループを作成し、仮想 IP アドレスを割り当て、グループをイネーブルにすることがで きます。

始める前に

VRRPv3 が有効になっていることを確認します。

インターフェイスに IP アドレスが設定されていることを確認します。

### 手順の概要

- **1. configure terminal**
- **2. interface ethernet** *slot/port*
- **3. vrrpv3** *number* **address-family** [**ipv4** | **ipv6**]
- **4.** (任意) **address** *ip-address* [**primary** | **secondary**]
- **5.** (任意) **description** 説明
- **6.** (任意) **match-address**
- **7.** (任意) **preempt** [ **delay minimum** *seconds*]
- **8.** (任意) **priority** *level*
- **9.** (任意) **timers advertise** *interval*
- **10.** (任意) **vrrp2**
- **11.** (任意) **vrrs leader** *vrrs-leader-name*
- **12.** (任意) **shutdown**
- **13.** (任意) **show fhrp** [*interface-type interface-number*] [**verbose**]
- **14.** (任意) **show vrrpv3** *interface-type interface-number*

I

### **15.** (任意) **copy running-config startup-config**

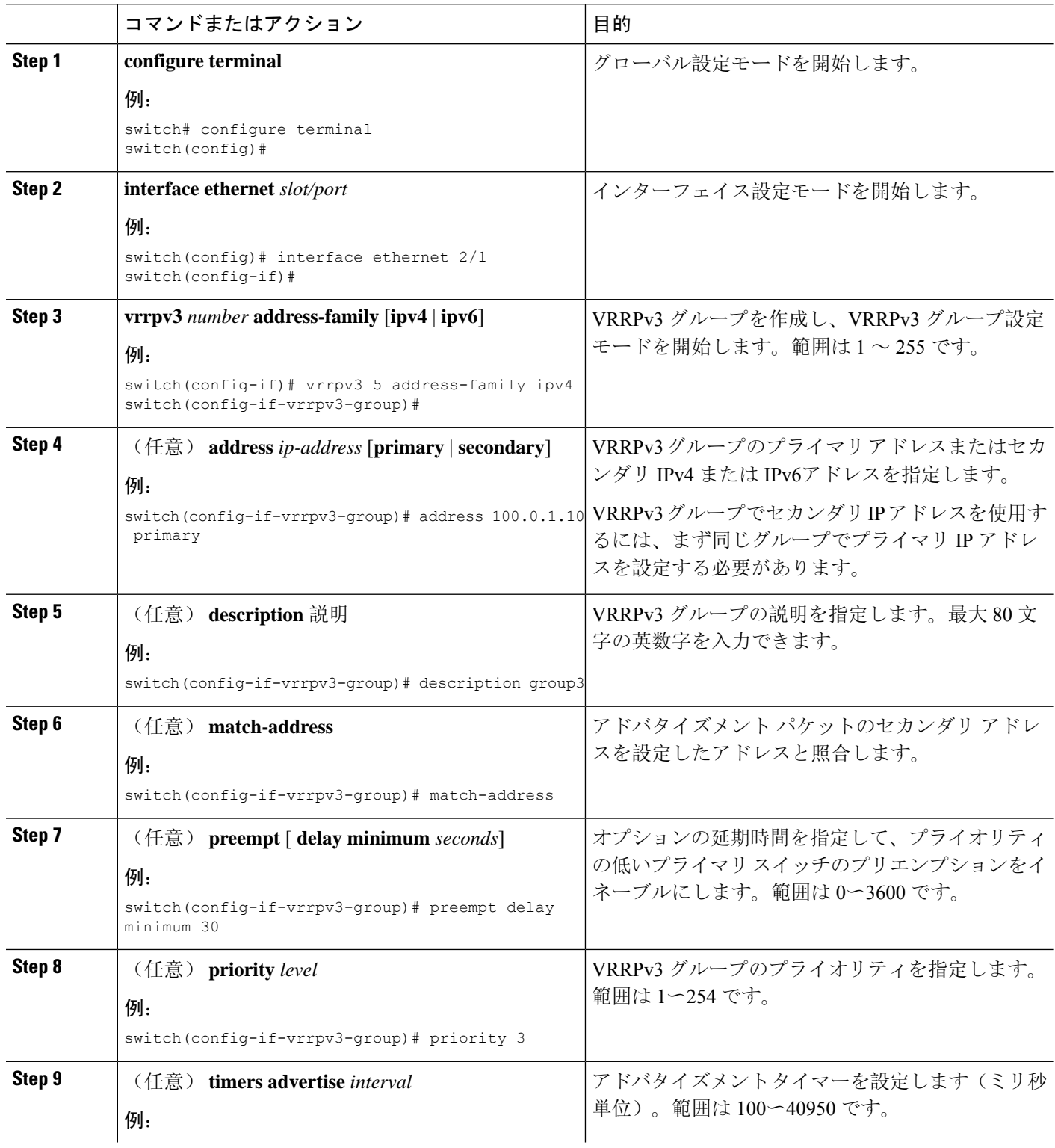

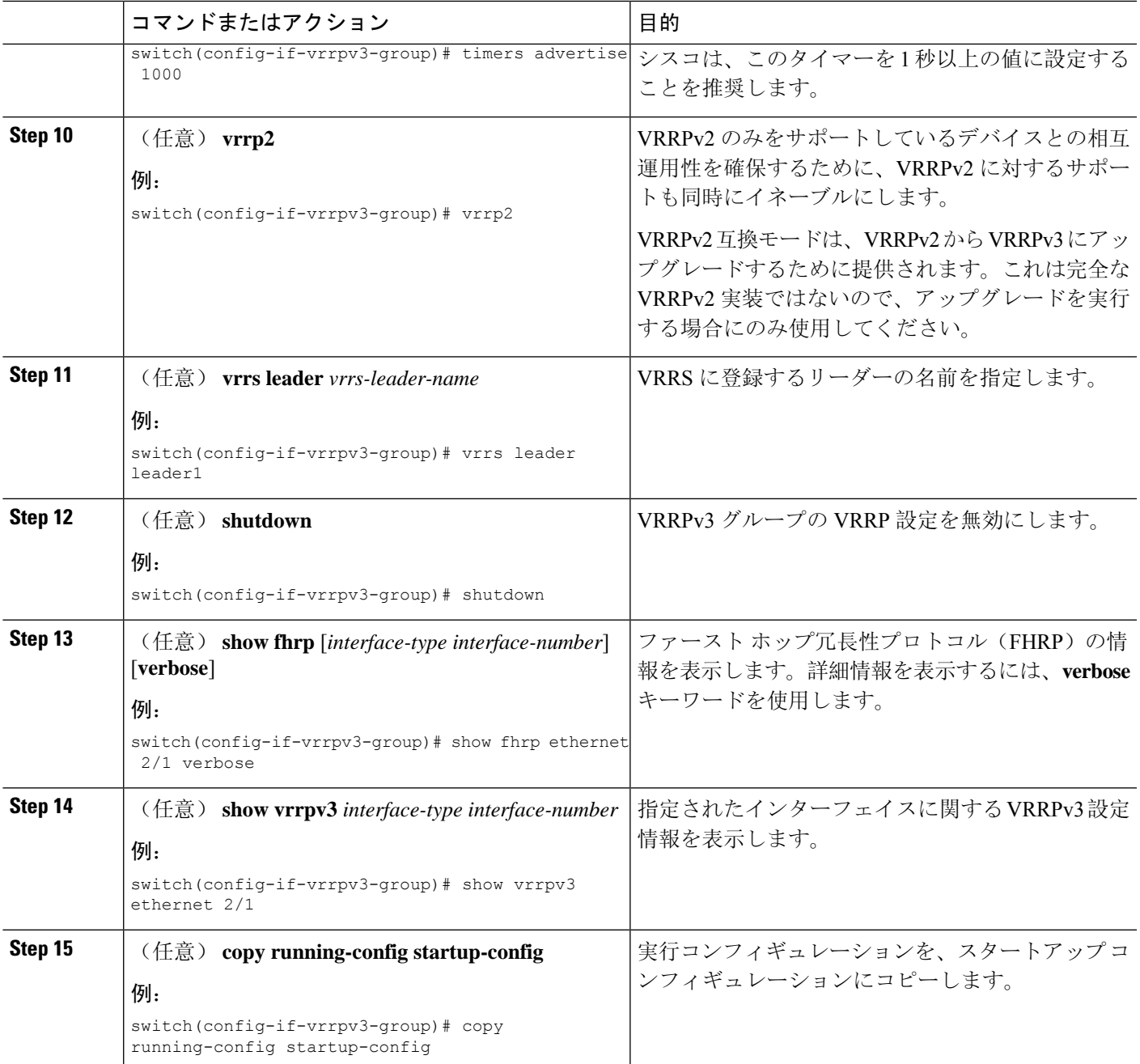

## **VRRPv3** コントロールグループの設定

VRRPv3 コントロール グループを設定できます。

始める前に

VRRPv3 が有効になっていることを確認します。

インターフェイスに IP アドレスが設定されていることを確認します。

### 手順の概要

- **1. configure terminal**
- **2. interface ethernet** *slot/port*
- **3. ip address** *ip-address mask* [**secondary**]
- **4. vrrpv3** *number* **address-family** [**ipv4** | **ipv6**]
- **5.** (任意) **address** *ip-address* [**primary** | **secondary**]
- **6.** (任意) **shutdown**
- **7.** (任意) **show fhrp** [*interface-type interface-number*] [**verbose**]
- **8.** (任意) **show vrrpv3** *interface-type interface-number*
- **9.** (任意) **copy running-config startup-config**

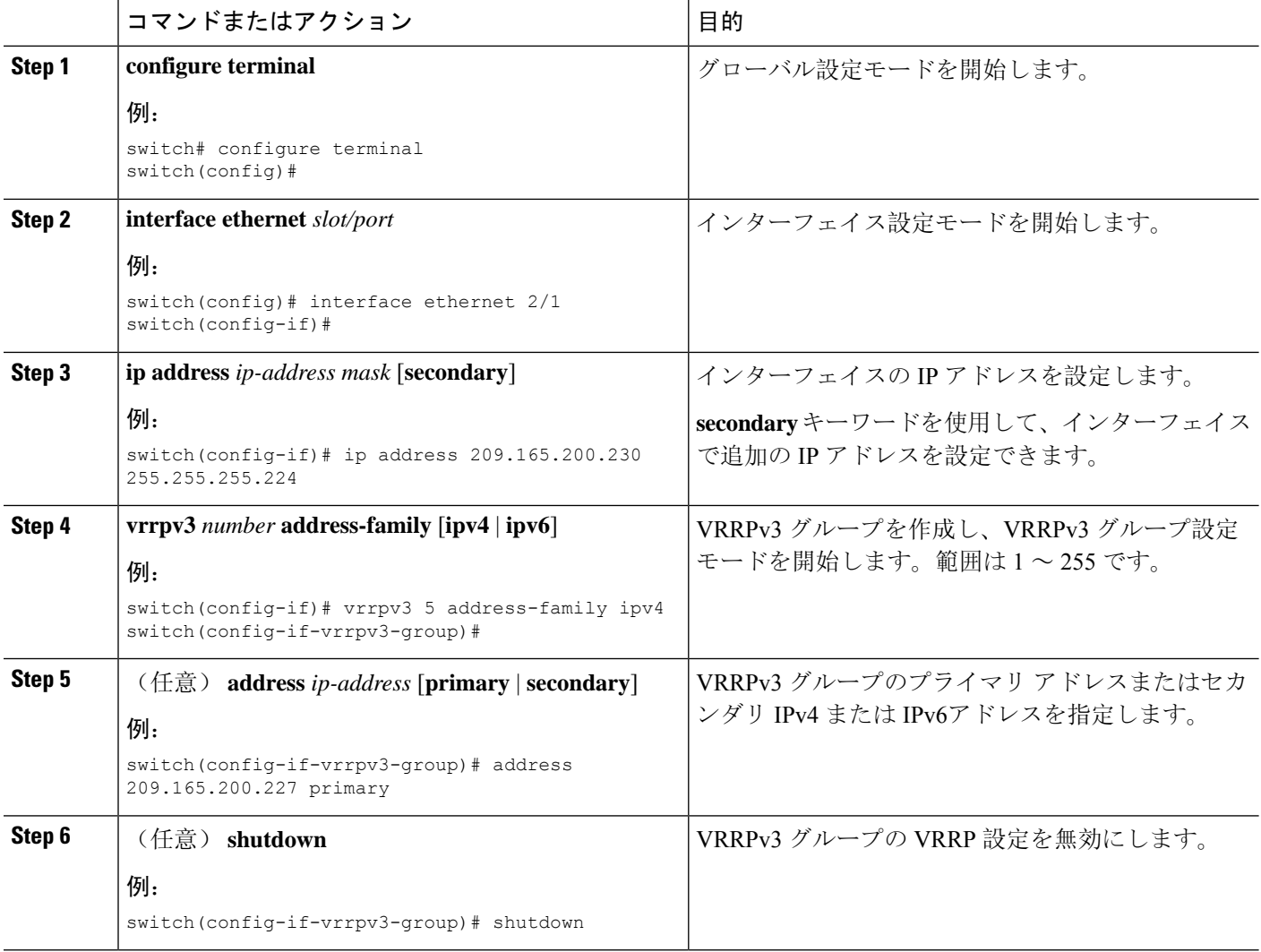

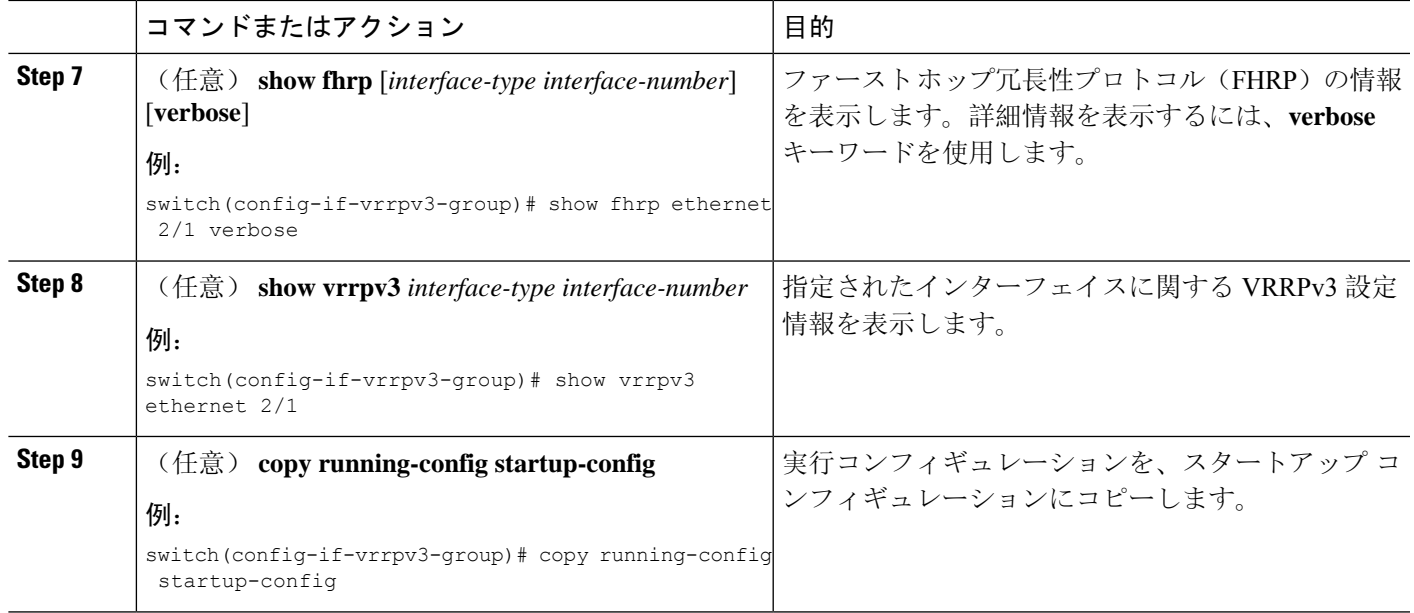

## **VRRPv3** オブジェクト トラッキングの設定

VRRPv3 を使用して IPv4 または IPv4 オブジェクトを追跡できます。

### 始める前に

VRRPv3 が有効になっていることを確認します。

「[オブジェクトトラッキングの](cisco-nexus-9000-series-nx-os-unicast-routing-configuration-guide-release-102x_chapter21.pdf#nameddest=unique_727)設定」セクションのコマンドを使用して、オブジェクトトラッキ ングを設定します。

### 手順の概要

- **1. configure terminal**
- **2. interface type number**
- **3. vrrpv3** *number* **address-family [ipv4 | ipv6]**
- **4. track** *object-number* **decrement** *number*
- **5.** (任意) **show running-config vrrpv3**
- **6.** (任意) **copy running-config startup-config**

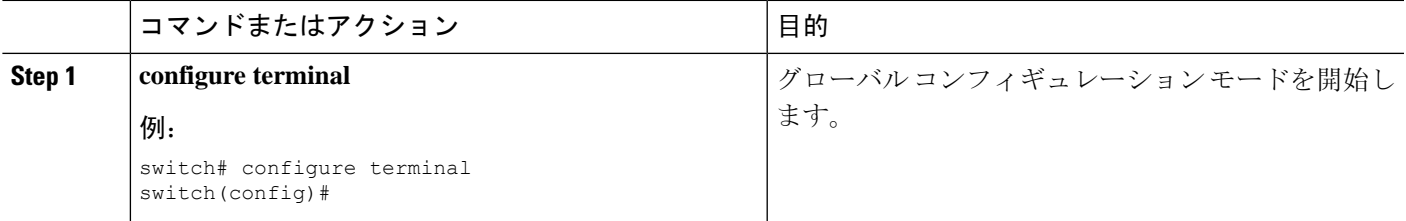

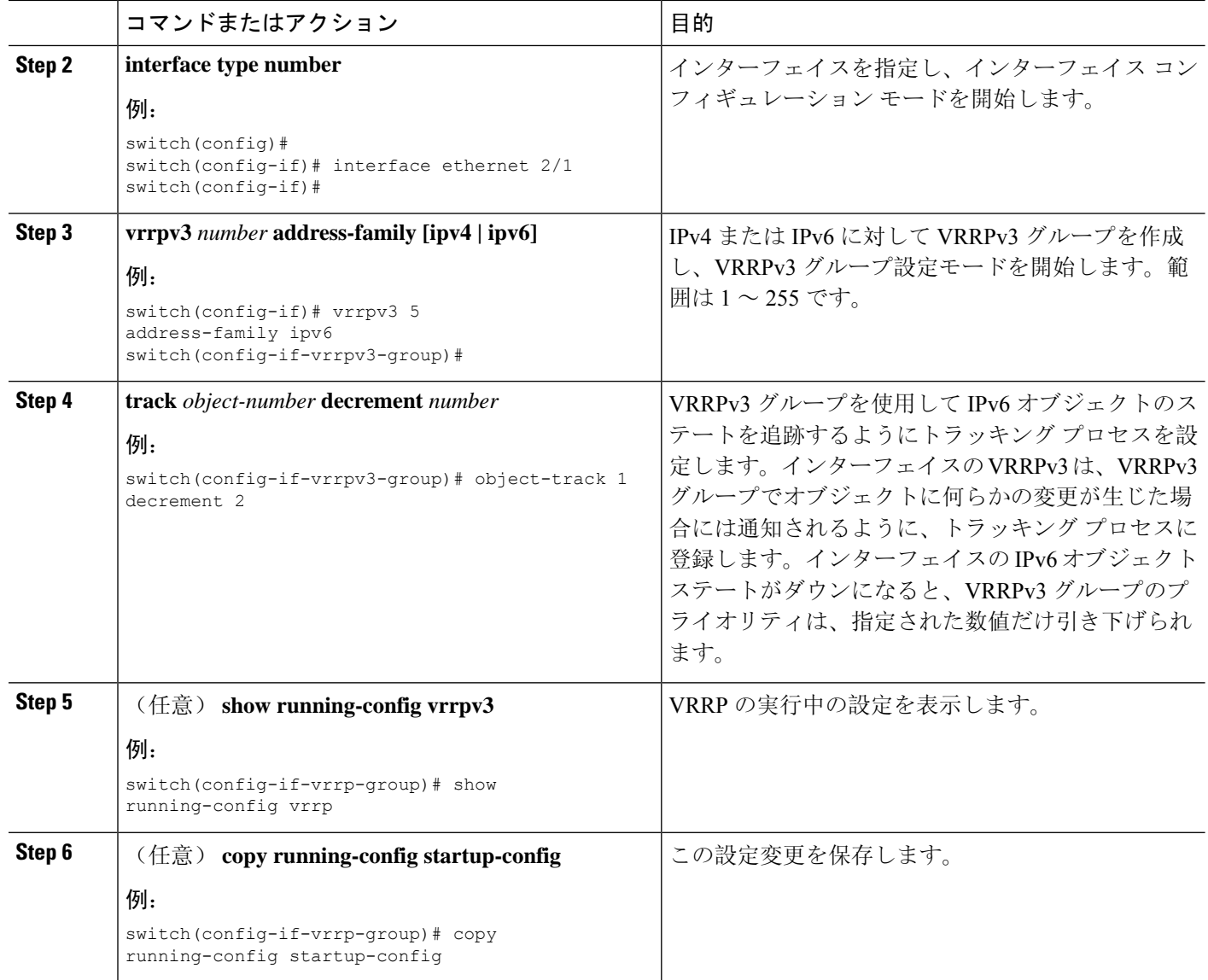

## **VRRS** 経路の設定

仮想ルータ冗長サービス(VRRS)の経路を設定できます。拡張環境では、VRRS 経路は VRRPv3 制御グループと組み合わせて使用する必要があります。

### 始める前に

VRRPv3 が有効になっていることを確認します。

インターフェイスに IP アドレスが設定されていることを確認します。

### 手順の概要

**1. configure terminal**

- **2. interface ethernet** *slot/port*
- **3. ip address** *ip-address mask* [**secondary**]
- **4. vrrs pathway** *vrrs-tag*
- **5. mac address** {*mac-address* | **inherit**}
- **6. address** *ip-address*
- **7.** (任意) **show vrrs pathway** *interface-type interface-number*
- **8.** (任意) **copy running-config startup-config**

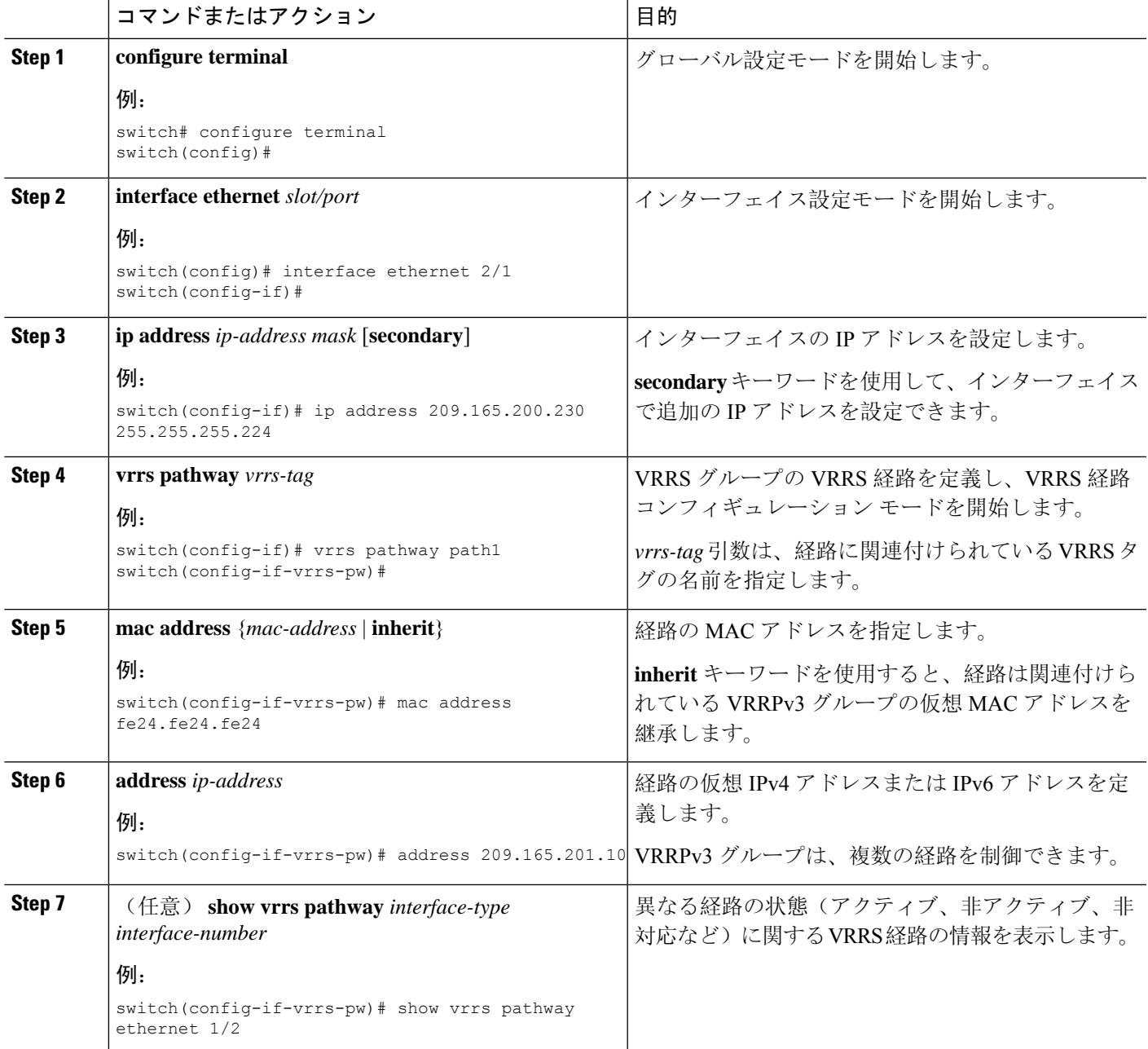

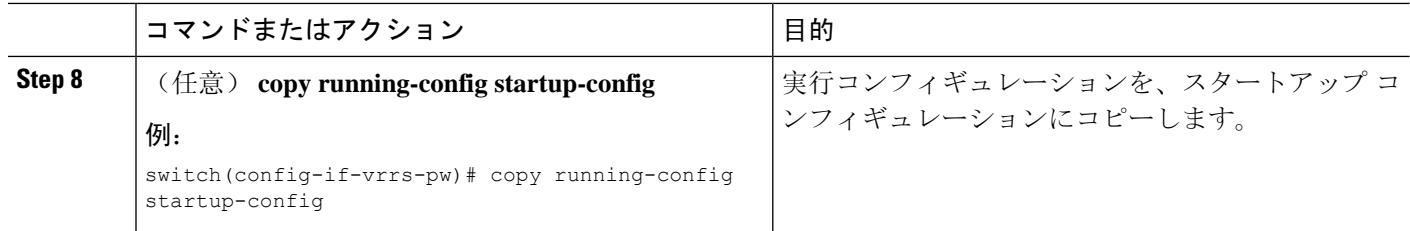

# <span id="page-29-0"></span>**VRRP** の設定の確認

VRRP 設定情報を表示するには、次のいずれかの作業を実行します。

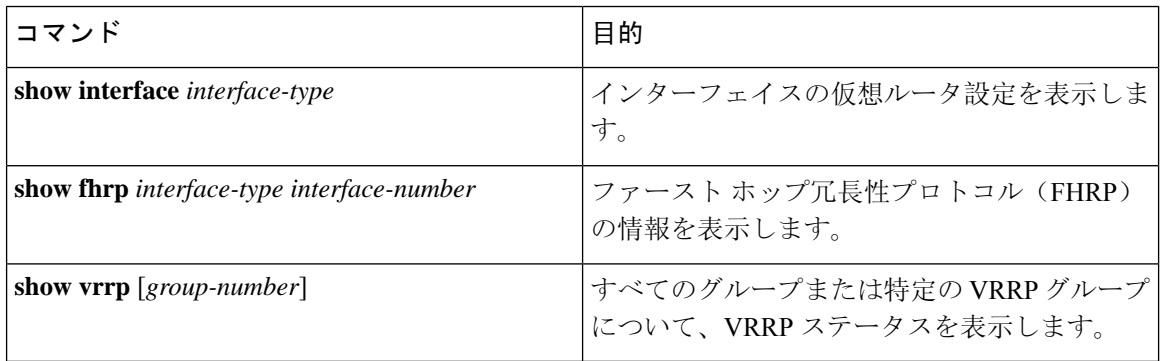

# <span id="page-29-1"></span>**VRRPv3** 設定の確認

VRRPv3 の設定 の設定情報を表示するには、次のいずれかの作業を行います。

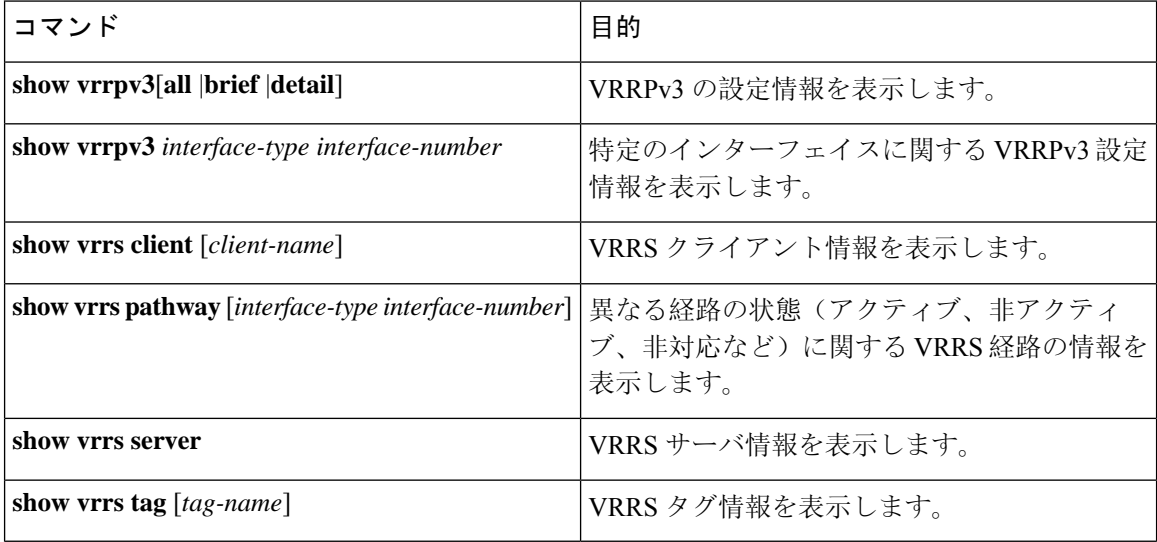

# <span id="page-30-0"></span>**VRRP** 統計情報のモニタリングとクリア

VRRP の統計情報を表示するには、次のコマンドを使用します。

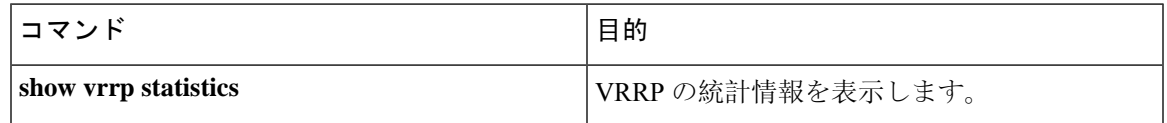

デバイスのすべてのインターフェイスについて、すべての VRRP 統計情報を消去するには、**clear vrrp statistics** コマンドを使用します。

# <span id="page-30-1"></span>**VRRPv3** 統計情報のモニタリングとクリア

VRRPv3 統計情報を表示するには、次のコマンドを使用します。

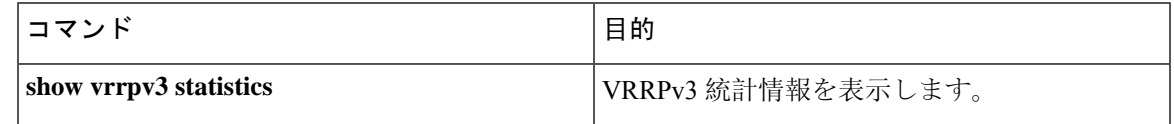

**clear vrrpv3 statistics** を使用します コマンドを使用して、デバイスのすべてのインターフェイス について、VRRPv3 統計情報をクリアします。

# <span id="page-30-2"></span>**VRRP** の設定例

この例では、ルータ A とルータ B はそれぞれ 3 つの VRRP グループに属しています。コンフィ ギュレーションにおいて、各グループのプロパティは次のとおりです。

- グループ 1:
	- 仮想 IP アドレスは 10.1.0.10 です。
	- ルータ A は優先順位 120 で、このグループのプライマリになります。
	- アドバタイズ インターバルは 3 秒です。
	- プリエンプションはイネーブルです。
- グループ 5:
	- ルータ B はプライオリティ 200 で、このグループのマスターになります。
	- アドバタイズ インターバルは 30 秒です。
	- プリエンプションはイネーブルです。
- グループ 100:
- ルータAは、IPアドレスが上位(10.1.0.2)なので、このグループのプライマリになりま す。
- アドバタイズ インターバルはデフォルトの 1 秒です。
- プリエンプションはディセーブルです。

#### ルータ A

```
switch (config)# interface ethernet 1/0
switch (config-if)# ip address 10.1.0.2/16
switch (config-if)# no shutdown
switch (config-if)# vrrp 1
switch (config-if-vrrp)# priority 120
switch (config-if-vrrp)# authentication text cisco
switch (config-if-vrrp)# advertisement-interval 3
switch (config-if-vrrp)# address 10.1.0.10
switch (config-if-vrrp)# no shutdown
switch (config-if-vrrp)# exit
switch (config-if)# vrrp 5
switch (config-if-vrrp)# priority 100
switch (config-if-vrrp)# advertisement-interval 30
switch (config-if-vrrp)# address 10.1.0.50
switch (config-if-vrrp)# no shutdown
switch (config-if-vrrp)# exit
switch (config-if)# vrrp 100
switch (config-if-vrrp)# no preempt
switch (config-if-vrrp)# address 10.1.0.100
switch (config-if-vrrp)# no shutdown
```
#### ルータ B

```
switch (config)# interface ethernet 1/0
switch (config-if)# ip address 10.2.0.1/2
switch (config-if)# no shutdown
switch (config-if)# vrrp 1
switch (config-if-vrrp)# priority 100
switch (config-if-vrrp)# authentication text cisco
switch (config-if-vrrp)# advertisement-interval 3
switch (config-if-vrrp)# address 10.2.0.10
switch (config-if-vrrp)# no shutdown
switch (config-if-vrrp)# exit
switch (config-if)# vrrp 5
switch (config-if-vrrp)# priority 200
switch (config-if-vrrp)# advertisement-interval 30
switch (config-if-vrrp)# address 10.2.0.50
switch (config-if-vrrp)# no shutdown
switch (config-if-vrrp)# exit
switch (config-if)# vrrp 100
switch (config-if-vrrp)# no preempt
switch (config-if-vrrp)# address 10.2.0.100
switch (config-if-vrrp)# no shutdown
```
## <span id="page-31-0"></span>**VRRPv3** の設定例

次に、VRRPv3をイネーブルにしVRRPv3グループを作成およびカスタマイズする例を示します。

```
switch# configure terminal
switch(config)# feature vrrpv3
switch(config)# interface ethernet 4/6
switch(config-if)# vrrpv3 5 address-family ipv4
switch(config-if-vrrp3-group)# address 209.165.200.225 primary
switch(config-if-vrrp3-group)# description group3
switch(config-if-vrrp3-group)# match-address
switch(config-if-vrrp3-group)# preempt delay minimum 30
switch(config-if-vrrpv3-group)# show fhrp ethernet 4/6 verbose
switch(config-if-vrrpv3-group)# show vrrpv3 ethernet 4/6
```

```
次に、VRRPv3 制御グループを設定する例を示します。
```

```
switch# configure terminal
switch(config)# interface ethernet 1/2
switch(config-if)# ip address 209.165.200.230 255.255.255.224
switch(config-if)# vrrpv3 5 address-family ipv4
switch(config-if-vrrpv3-group)# address 209.165.200.227 primary
switch(config-if-vrrpv3-group)# vrrs leader leader1
switch(config-if-vrrpv3-group)# shutdown
switch(config-if-vrrpv3-group)# show fhrp ethernet 1/2 verbose
switch(config-if-vrrpv3-group)# show vrrpv3 ethernet 1/2
```

```
次に、VRRPv3 のオブジェクト トラッキングを設定する例を示します。
```

```
track 1 interface Ethernet1/12 ip routing
track 2 interface Ethernet1/12 ipv6 routing
track 3 interface Ethernet1/12 line-protocol
track 4 interface Ethernet1/12.1 ip routing
track 5 interface Ethernet1/12.1 ipv6 routing
track 6 interface Ethernet1/12.1 line-protocol
track 7 interface loopback1 ip routing
track 8 interface loopback1 ipv6 routing
track 9 interface loopback1 line-protocol
track 10 interface port-channel1 ip routing
track 11 interface port-channel1 ipv6 routing
track 12 interface port-channel1 line-protocol
track 13 ip route 170.10.10.10/24 reachability
track 14 ip route 180.10.10.0/24 reachability hmm
track 15 ipv6 route 2001::170:10:10:10/128 reachability
track 16 list boolean and
object 1
object 2
interface Vlan10
vrrpv3 10 address-family ipv4
timers advertise 100
priority 200
object-track 1 decrement 2
object-track 2 decrement 2
object-track 3 decrement 2
object-track 4 decrement 2
object-track 5 decrement 2
object-track 6 decrement 2
object-track 7 decrement 2
object-track 8 decrement 2
object-track 9 decrement 2
object-track 10 decrement 2
address 10.10.10.3 primary
interface Vlan10
vrrpv3 10 address-family ipv6
timers advertise 100
priority 200
```

```
object-track 1 decrement 4
object-track 2 decrement 4
object-track 3 decrement 4
object-track 4 decrement 4
object-track 5 decrement 4
object-track 6 decrement 4
object-track 7 decrement 4
object-track 8 decrement 4
```
次に、VRRS 経路を設定する例を示します。

```
switch# configure terminal
switch(config)# interface ethernet 1/2
switch(config-if)# ip address 209.165.200.230 255.255.255.224
switch(config-if)# vrrs pathway path1
switch(config-if-vrrs-pw)# mac address inherit
switch(config-if-vrrs-pw)# address 209.165.201.10
switch(config-if-vrrs-pw)# show vrrs pathway ethernet 1/2
```
# <span id="page-33-0"></span>その他の参考資料

### **VRRP** の関連資料

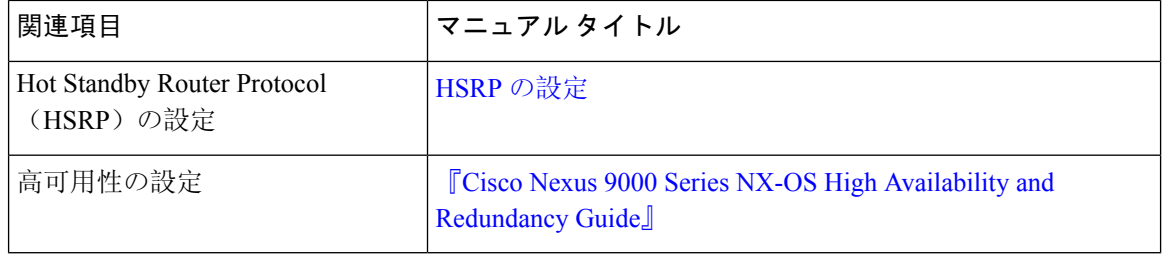